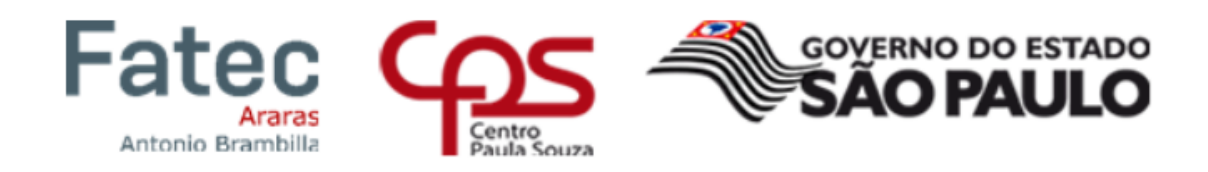

**FATEC Araras – Antônio Brambilla**

\_\_\_\_\_\_\_\_\_\_\_\_\_\_\_\_\_\_\_\_\_\_\_\_\_\_\_\_\_\_\_\_\_\_\_\_\_\_\_\_\_\_\_\_\_\_\_\_\_\_\_\_\_\_\_\_\_\_\_\_\_\_\_\_\_\_\_\_\_\_\_\_\_\_\_\_\_\_\_\_\_\_

Vanessa Ribeiro Gomes

# **PROJETOS VOLTADOS PARA A ÁREA DE DELIVERY, DOAÇÕES E CADASTO DE VACINAS, PARA AUXILIAR E SANAR AS NECESSIDADES DO COTIDIANO**

CURSO TECNOLÓGICO EM SISTEMAS PARA INTERNET

Araras 2022

Vanessa Ribeiro Gomes

# **PROJETOS VOLTADOS PARA A ÁREA DE DELIVERY, DOAÇÕES E CADASTO DE VACINAS, PARA AUXILIAR E SANAR AS NECESSIDADES DO COTIDIANO**

Trabalho de Graduação apresentado à Faculdade de Tecnologia de Araras – Antonio Brambilla (FATEC), como requisito parcial para obtenção do título de Tecnólogo em Sistemas para Internet.

Orientador: Prof. Me. Daniel dos Santos Robledo

Araras 2022

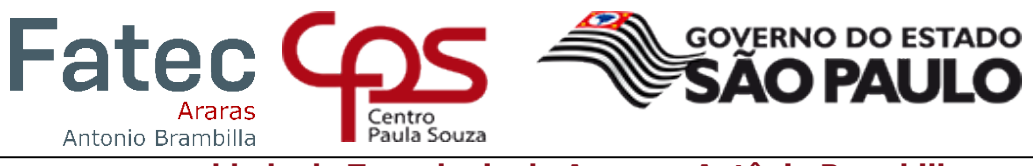

**Faculdade de Tecnologia de Araras - Antônio Brambilla**

Vanessa Ribeiro Gomes

# **PROJETOS VOLTADOS PARA A ÁREA DE DELIVERY, DOAÇÕES E CADASTO DE VACINAS, PARA AUXILIAR E SANAR AS NECESSIDADES DO COTIDIANO**

Trabalho de Graduação apresentado à Faculdade de Tecnologia de Araras - Antônio Brambilla, como requisito parcial para obtenção do título de Tecnólogo em Sistemas para Internet.

Orientadores: Prof. Me Daniel dos Santos Robledo Prof. Dr Leonardo de Souza Lima

# **Banca Examinadora**

\_\_\_\_\_\_\_\_\_\_\_\_\_\_\_\_\_\_\_\_\_\_\_\_\_\_\_\_\_\_\_\_\_\_\_\_

Prof. Me Daniel Dos Santos Robledo - Orientador Faculdade de Tecnologia de Araras – Antônio Brambilla

\_\_\_\_\_\_\_\_\_\_\_\_\_\_\_\_\_\_\_\_\_\_\_\_\_\_\_\_\_\_\_\_\_\_\_\_\_\_

Prof. Me Júlio César de Lemos - Orientador Faculdade de Tecnologia de Araras – Antônio Brambilla

Leonardo Savia de Lima

Prof. Dr Leonardo de Souza Lima – Coordenador do Curso de Sistemas para Internet Faculdade de Tecnologia de Araras – Antônio Brambilla

 $\overline{\sigma}$ 

Fabio Manzan Hanaoka Convidado Externo

#### Araras, 1 de junho de 2022

#### **RESUMO**

Este trabalho reúne os relatos de três projetos desenvolvidos durante o curso de graduação em Sistemas para Internet da Faculdade de Tecnologia de Araras (FATEC). O primeiro projeto, intitulado *PedePão*, apresenta o protótipo de um aplicativo de *delivery* voltado para padarias que ainda não utilizam esse serviço, com o objetivo de se enquadrarem nesse cenário, aumentar as vendas e facilitar a vida da população com a opção de poderem realizar pedidos *online* via aplicação; o segundo relata o desenvolvimento de um sistema, intitulado *Mão Solidária*, adotado como linguagem de programação o *PHP*, com o objetivo principal informar a população os pontos de coleta para realizarem doações de produto de higiene, roupas e alimentos, como meio de inclusão social a população que se encontra em situação de fragilidade socioeconômica; o terceiro projeto apresenta o sistema *Vacina On*, desenvolvido com a linguagem de programação *Python* e o *framework Django*, em que atualmente, no Brasil os registros de vacinas são armazenados em vários cartões de vacinação feitos de papel, sujeitos à danos ou perda. Um *software* voltado para o cadastro de vacinação, poderá manter os históricos de imunizações, os preservando dos danos ao longo dos anos, além de possibilitar a consulta das informações em poucos minutos. Todos estes trabalhos podem ser visualizados em meu portfólio acadêmico em www.vanessaribeirog7.wixsite.com/portfolio.

**Palavras-chave**: Sistemas para Internet; Protótipo; *Figma*; *PHP*; *Python*; *Django*.

# **ABSTRACT**

This work brings together the reports of three projects developed during the undergraduate course in Internet Systems at Faculdade de Tecnologia de Araras (FATEC). The first project, entitled PedePão, presents the prototype of a delivery application aimed at bakeries that still do not use this service, with the aim of fitting into this scenario, increasing sales and making life easier for the population with the option of being able to place orders. online via application; the second reports the development of a system, entitled Mão Solidária, adopted as the PHP programming language, with the main objective of informing the population about the collection points to make donations of hygiene products, clothes and food, as a means of social inclusion to population that is in a situation of socioeconomic fragility; the third project presents the Vacina On system, developed with the Python programming language and the Django framework, in which currently, in Brazil, vaccine records are stored on various vaccination cards made of paper, subject to damage or loss. A software aimed at the vaccination record will be able to maintain immunization histories, preserving them from damage over the years, in addition to allowing information to be consulted in a few minutes. All these works can be viewed in my academic portfolio at www.vanessaribeirog7.wixsite.com/portfolio.

**Keywords**: Systems for internet; Prototype; Figma; PHP; Python; Django.

# **LISTA DE ILUSTRAÇÕES**

# **Figuras**

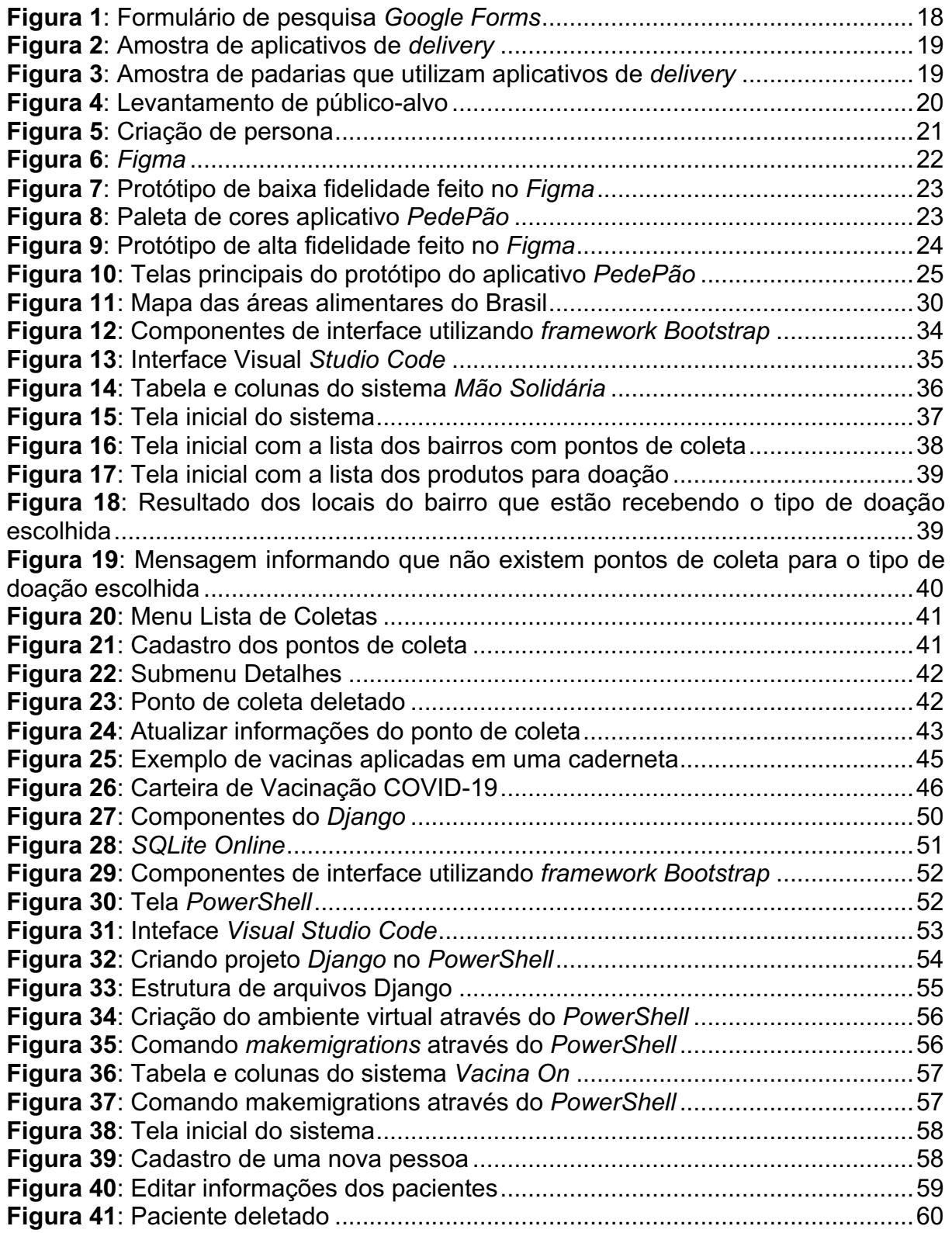

# **Tabela**

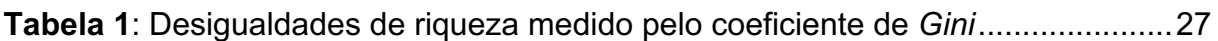

# **Gráficos**

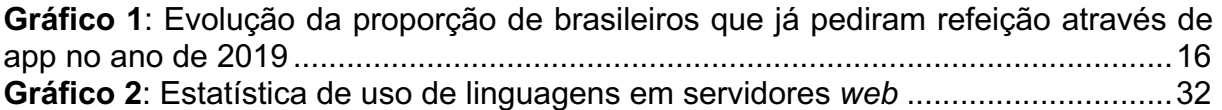

# **SUMÁRIO**

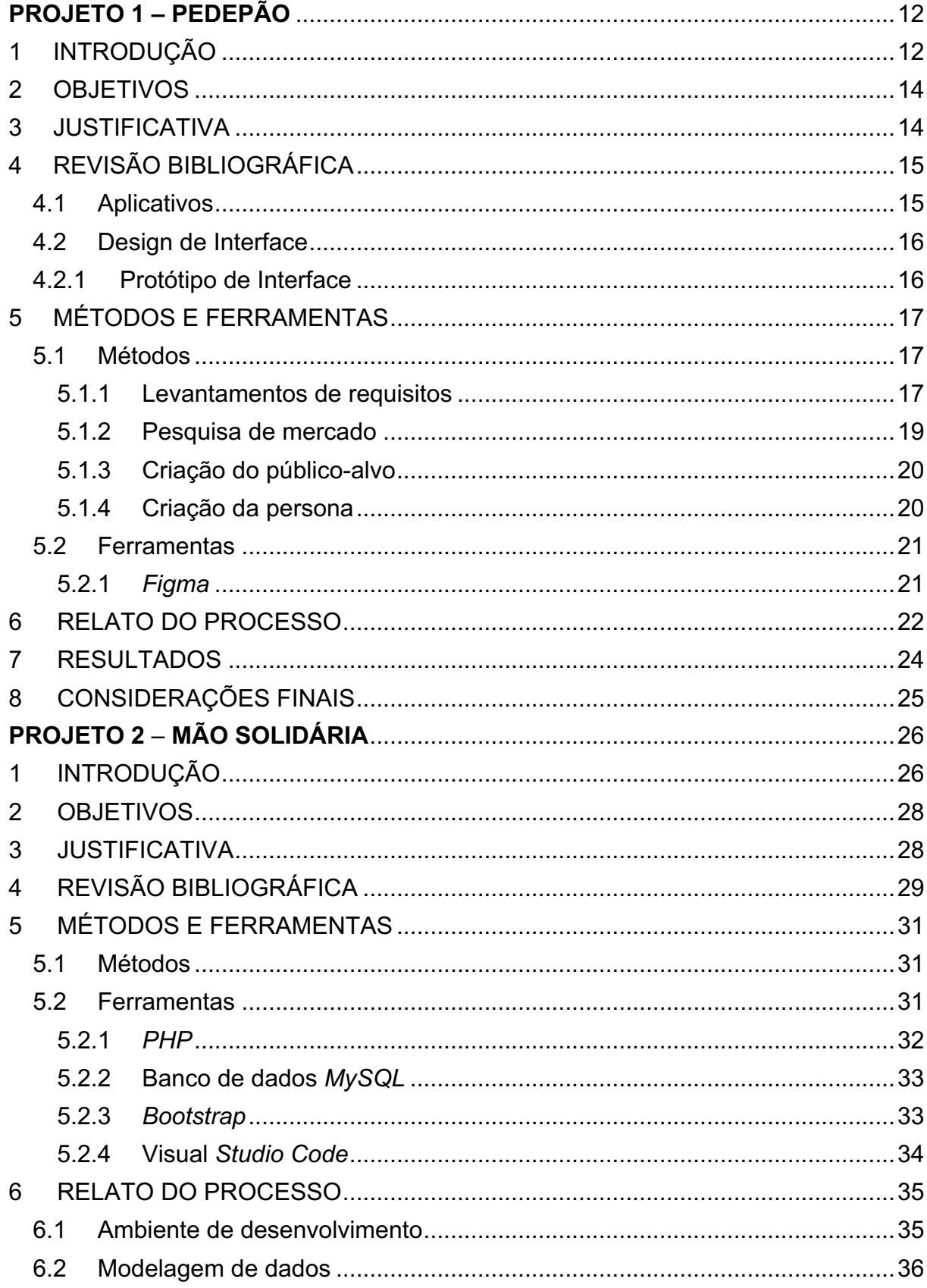

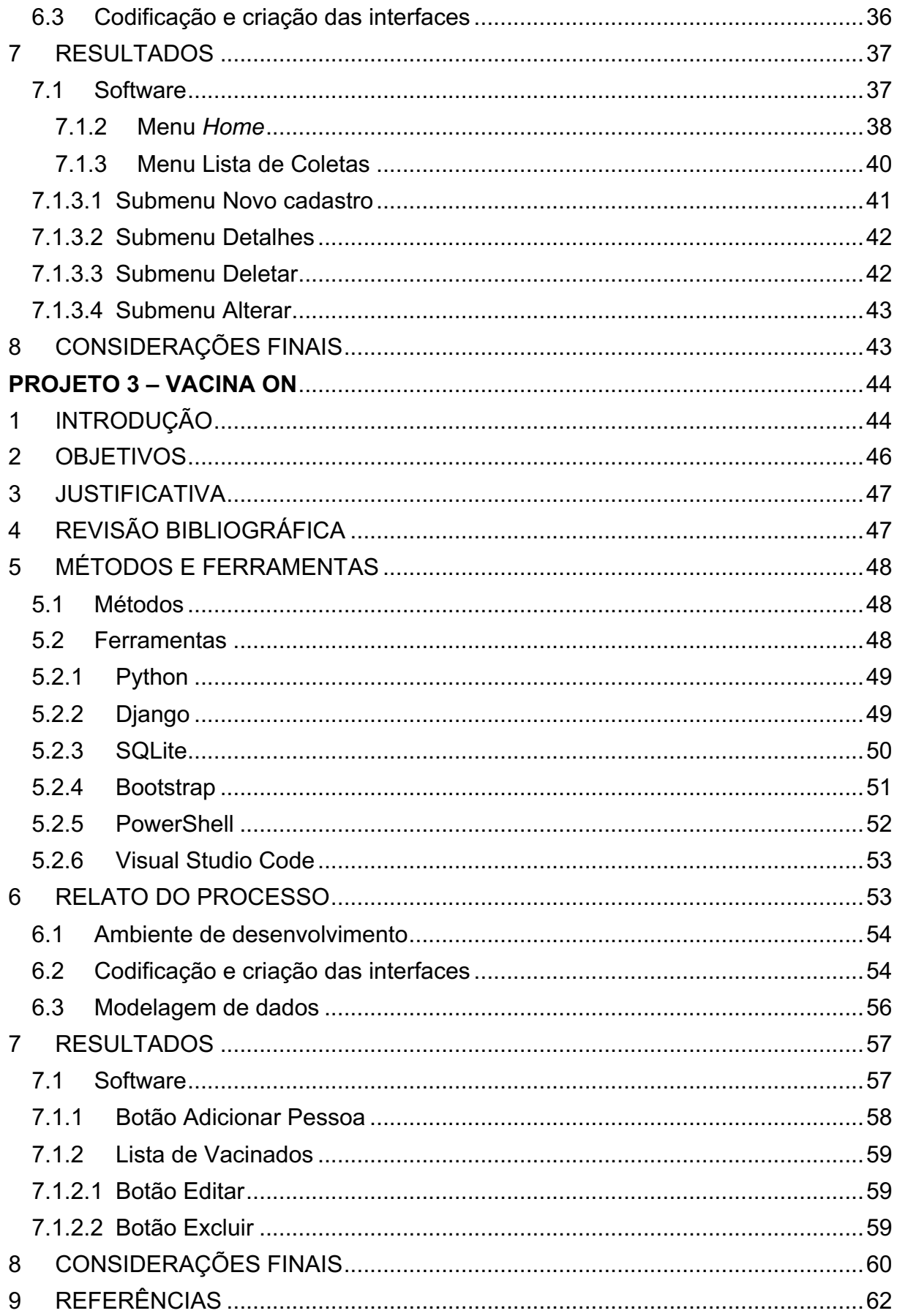

# **PROJETO 1 – PEDEPÃO**

### **1 INTRODUÇÃO**

A prática das pessoas de classe média e alta de se dirigirem a restaurantes, ou solicitar comidas via aplicativos de *delivery* para se alimentarem nos seus locais de trabalho, ou nas suas residências, cresce gradativamente mais, uma vez que estas possuem diversas atividades diárias para fazer e não podem desperdiçar o tempo se movendo de suas casas ou do seu local de serviço.

> A inserção da mulher no mercado de trabalho, o aumento da renda familiar e a escassez de tempo para o preparo das refeições são alguns fatores que contribuem para o deslocamento da alimentação para fora do lar. (JABS, 2006; GARCIA, 2003; SCHLINDWEIN, 2006 *apud* CARRIJO, Aline 2013, p. 18).

No campo tecnológico, progressivamente mais, metade da população brasileira utilizam *smartphones* para efetuarem suas funções cotidianas através de aplicativos. A utilização dos dispositivos móveis como *smartphones* e *tablets*, tem favorecido uma transformação digital nos últimos tempos.

De acordo com Valentino Lee, Heather Schineider e Robbie Schell (2005), na atualidade, os dispositivos móveis são mais rápidos, menores e mais poderosos que os equipamentos dos anos anteriores, podendo ser transportados na palma da mão dos seus usuários. Devido à constante mudança no tamanho dos *chips*, dispositivos menores ainda, serão fabricados no futuro.

> Mobilidade pode ser definida como a capacidade de poder se deslocar ou ser deslocado facilmente. No contexto de computação móvel, mobilidade se refere ao uso pelas pessoas de dispositivos móveis portáteis funcionalmente poderosos que ofereçam a capacidade de realizar facilmente um conjunto de funções de aplicação, sendo também capazes de conectar-se, obter dados e fornecê-los a outros usuários, aplicações e sistemas (*Ibidem*, p.1).

A mobilidade é um dos grandes motivos para o crescimento dos sistemas *web*  para as plataformas *mobile*. Outras causas que também levam a essa transição são a facilidade e a comodidade diante dos usuários. Hoje, os sistemas que não se adequam às últimas tecnologias ficam ultrapassados e, como resultado, perdem clientes.

Com a pandemia<sup>1</sup> do Coronavírus iniciada no ano de 2020 em vários países. sendo um deles o Brasil, aconteceram graves medidas de restrições. Uma restrição extrema, foi a circulação das pessoas, em que por consequência, vários restaurantes foram afetados2. Devido a todas as restrições, houve um impulso no crescimento dos aplicativos de *delivery*, pelo fato de oferecerem ao consumidor a comodidade e segurança de poder adquirir com poucos cliques, determinado produto sem sair de casa.

Os aplicativos de entrega vêm ganhando força e em setembro de 2020, o *Instituto Qualibest*, realizou uma pesquisa com o tema: *Uso de Aplicativos Delivery de Refeições3*, em que entrevistou 1.500 pessoas e identificou que 76% já utilizaram algum aplicativo de *delivery* de refeições, número que representa um amento de 26% em relação à pesquisa anterior, feita em 2018.

Perante a esse contexto do crescimento dos aplicativos de entrega, o *Projeto PedePão*, tem o propósito de apresentar a ideia da elaboração de um protótipo de aplicativo de *delivery* de padaria, para que os consumidores possam adquirir os produtos sem precisarem se locomover até o estabelecimento e consequentemente as padarias obtenham mais lucros.

<sup>3</sup> *Infográfico Apps Delivery*. Disponível em:

<https://www.institutoqualibest.com/wp-content/uploads/2020/12/Infografico-Apps-Delivery-2020.pdf?utm\_medium=email&\_hsmi=102126408&\_hsenc=p2ANqtz-9b1xF7ioEiC-DCdaRv2WNMvtPzKym1jsVwT8ElacXgV31xlicVtrX7YFo5toSDHNVLZkuzdyf4O1HdMpbYUo\_G-iydfCgz9HPu4WT466r1wjU5kc&utm\_content=102126408&utm\_source=hs\_automation>. Acesso em: 04 de maio de 2022.

 $1$  Segundo o Instituto Butantan, uma enfermidade se resulta em pandemia quando alcanca níveis mundiais, atingindo vários países e afetando um grande número de pessoas. Disponível em: <https://butantan.gov.br/covid/butantan-tira-duvida/tira-duvida-noticias/entenda-o-que-e-umapandemia-e-as-diferencas-entre-surto-epidemia-e-endemia>. Acesso em: 04 de maio de 2022.

<sup>2</sup> *O drama de bares e restaurantes durante a pior crise dos últimos tempos.* Disponível em: <https://vejasp.abril.com.br/coluna/arnaldo-lorencato/crise-bares-restaurantes-pandemia-segundaonda/>. Acesso em: 04 de maio de 2022.

### **2 OBJETIVOS**

O principal objetivo do presente trabalho é desenvolver uma representação semi-realista de um aplicativo de *delivery* de padaria e, além disso, apresentar suas funcionalidades de modo simplificado antes de ser codificado e implementado.

### **3 JUSTIFICATIVA**

Nas circunstâncias da pandemia do COVID-19, foram impostas restrições por governos do mundo todo para que as populações cumpram o período de distanciamento social, restrição conhecida pelo termo *lockdown*, uma expressão em inglês que significa confinamento ou fechamento total, onde a circulação fica proibida e evita que as pessoas saiam de suas casas, também estabelecimentos considerados como não essenciais tiveram que ser fechados4.

Após o início da vacinação contra o COVID-19 no Brasil, houve uma flexibilização nas restrições do *lockdown,* onde as pessoas puderam sair de suas casas e os estabelecimentos não essenciais foram abertos novamente, mas com restrições nos horários e um controle do número de pessoas no local para não haver aglomeração.

Com todas as restrições e a vida corrida de algumas pessoas, que trabalham e muitas vezes as jornadas de trabalho continuam em casa, é necessário pensar em algo que seja prático e rápido para que as pessoas não deixem de comprar os alimentos das padarias e que não sejam afetadas diretamente, e consequentemente acarretar um prejuízo em seus lucros.

Nesse contexto, a aplicação proposta, representa um protótipo de um aplicativo *mobile*, em que os usuários possam localizar a padaria desejada, comprar os produtos e receber em sua casa.

<sup>4</sup> A medida chamada lockdown é uma expressão em inglês que significa confinamento ou fechamento total. Entenda o que significa o termo '*lockdown*'. Disponível em:

<sup>&</sup>lt;https://coronavirus.atarde.com.br/entenda-o-que-significa-lockdown/>. Acesso em: 31 de maio de 2022.

# **4 REVISÃO BIBLIOGRÁFICA**

Este projeto tem como base obras que contribuíram para o seu desenvolvimento, tanto na contextualização do problema quanto a utilização do *software* escolhido para a criação da interface.

# **4.1 Aplicativos**

Denominado também como "*apps*", os aplicativos são pequenos *softwares* que podem ser instalados em sistemas operacionais como *tablets* ou *smartphones*, podendo ser acessados e baixados por *WI-FI*, *bluetooth* ou redes móveis de celular, nas lojas de aplicativos de seus devidos sistemas operacionais (NONNENMACHER, 2012).

A expansão do acesso à *internet* e aos dispositivos móveis inteligentes, e a disseminação da cultura digital, são fatores apontados como contribuintes para a popularização do uso de aplicativos de *delivery* de alimentos no Brasil. Segundo o redator Adriano Ferreira, em uma matéria publicada na *Uol5* (2019), os aplicativos vem conquistando as pessoas com a sua praticidade de poder escolher entre inúmeras opções de restaurantes, ou por ofertas, ou qualquer outro tipo de serviço que a plataforma de *delivery* venha a oferecer. A redatora Júlia Rondinelli, em uma matéria publicada para o site *E-Commerce* Brasil<sup>6</sup> (2019), informou que cerca de 85% dos brasileiros, adquirem produtos e serviços pela *internet* através de seus *smartphones* conforme o gráfico 1.

<sup>5</sup> *Dá para levar de tudo; veja os melhores apps de entregas e suas vantagens*. Disponível em: <https://www.uol.com.br/tilt/noticias/redacao/2019/12/29/conheca-4-aplicativos-para-diversos-tiposde-entregas.htm>. Acesso em: 18 de junho de 2021.

<sup>6</sup> *85% dos brasileiros com smartphone compram online, informa Mobile Time e Opinion Box*. Disponível em:

<sup>&</sup>lt;https://www.ecommercebrasil.com.br/noticias/85-dos-brasileiros-compram-online/>. Acesso em: 18 de junho de 2021.

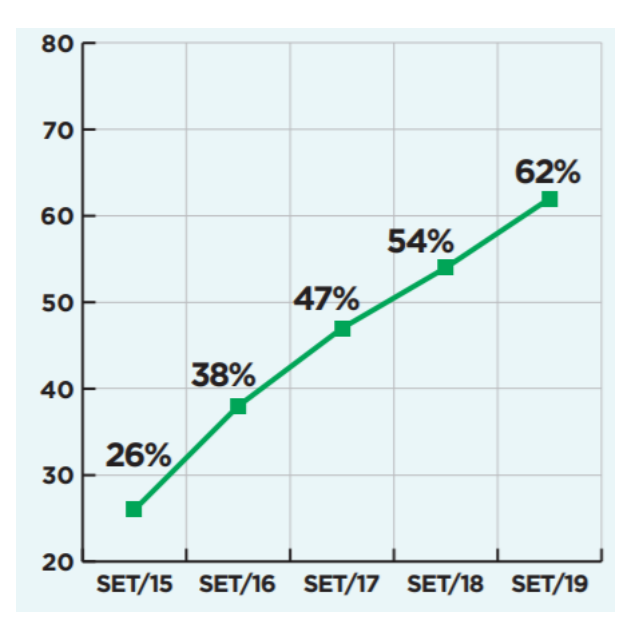

**Gráfico 1**: Evolução da proporção de brasileiros que já pediram refeição através de app no ano de 2019

**FONTE**: Panorama *Mobile Time/Opinion Box* - Comércio móvel no Brasil - setembro de 2019.

# **4.2** *Design* **de Interface**

A interface pode ser retratada como a representação física ou conceitual do sistema durante o processo de interação, portanto, ela é uma forma de estabelecer a comunicação entre o *designer* e o usuário (MORAN, 1981, p.11). Ela pode ser um método físico como o usuário se relaciona com o sistema.

Alguns processos concentrados em *design* de produtos digitais como o *Design Thing* (BROWN; YAMAGAMI, 2018) trazem em seu escopo etapas definidas para o desenvolvimento de protótipos. No processo de prototipação, os *designers* assumem o papel de fortalecer a ideia e mostrar para os demais envolvidos no produto (BARBOSA, et al, 2021, p.130).

### **4.2.1 Protótipo de Interface**

O *design* de interface geralmente é representado em esboços, *wireframes* ou em protótipos de baixa, ou de alta fidelidade, esses vão se tornando refinados ao longo do processo cíclico comum do projeto de *design* (BUXTON, 2010).

Barbosa et al. (2021, p.254) definem os protótipos de interface a partir do seu nível de fidelidade, por uma exibição completa da interface, com todas as definições gráficas (cor, fonte, posição e outros elementos visuais).

Após o entendimento das funcionalidades e da importância que o protótipo de interface possui como uma forma de comunicação, deu-se o desenvolvimento da criação do protótipo do presente projeto.

## **5 MÉTODOS E FERRAMENTAS**

Esta seção expõe os métodos utilizados no projeto. Também são apresentadas as ferramentas utilizadas para a elaboração do sistema.

### **5.1 Métodos**

Este projeto pode ser considerado como uma pesquisa quali-quantitativa ou mista, que é a associação de dados qualitativos que são baseados em fundamentos teóricos e a pesquisa quantitativa que são levantamentos baseados em dados (CRESWELL, 2007, p. 107).

### **5.1.1 Levantamentos de requisitos**

O levantamento de requisitos para o desenvolvimento do protótipo foi realizado por meio de uma pesquisa com pessoas envolvidas diretamente/indiretamente no âmbito da tecnologia (figura 1), ou seja, pessoas que sejam capazes de contribuir com dados relevantes para o projeto, junto com pesquisas direcionadas ao ramo de *delivery*.

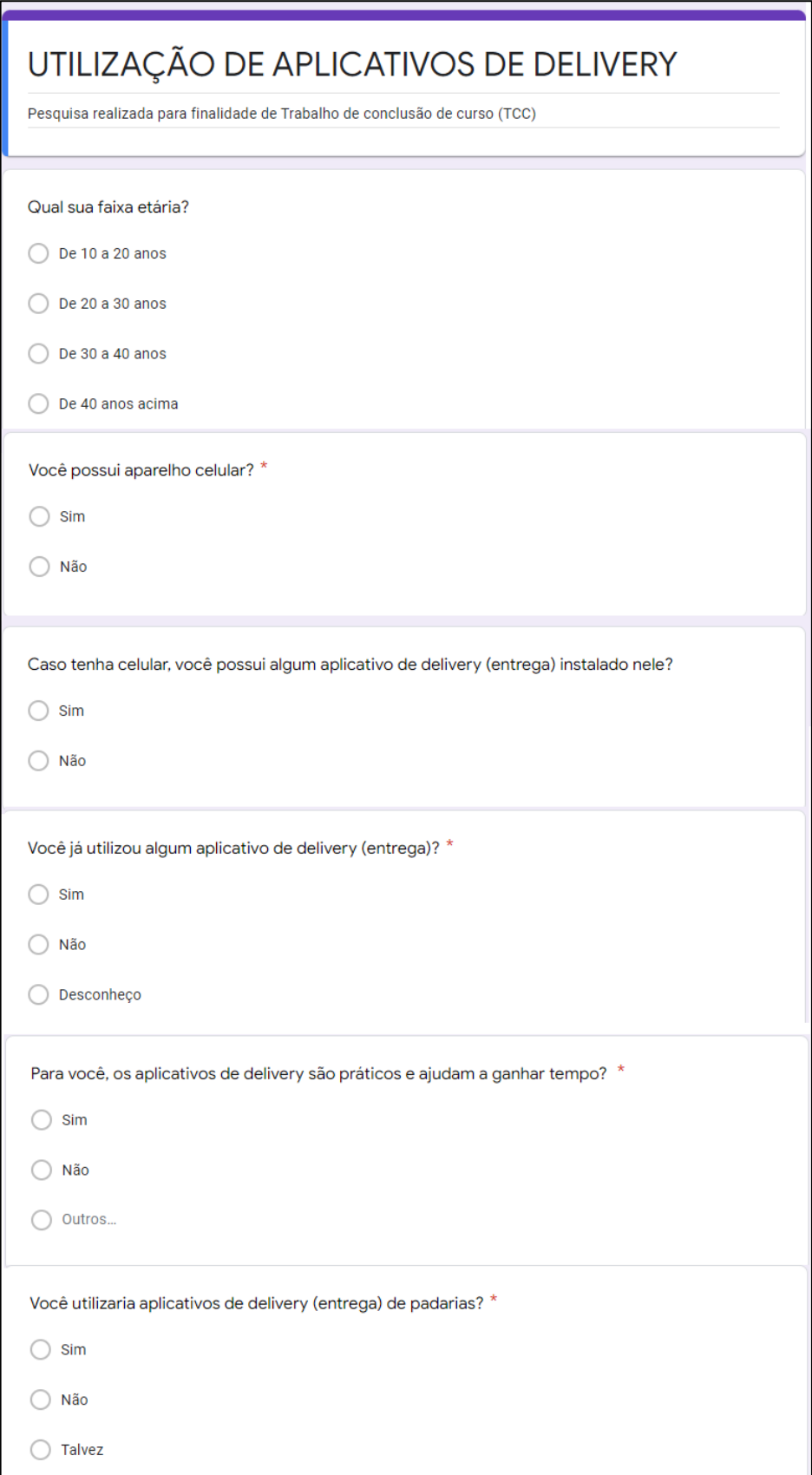

# **Figura 1**: Formulário de pesquisa *Google Forms*

**FONTE**: *Do autor*, 2022.

# **5.1.2 Pesquisa de mercado**

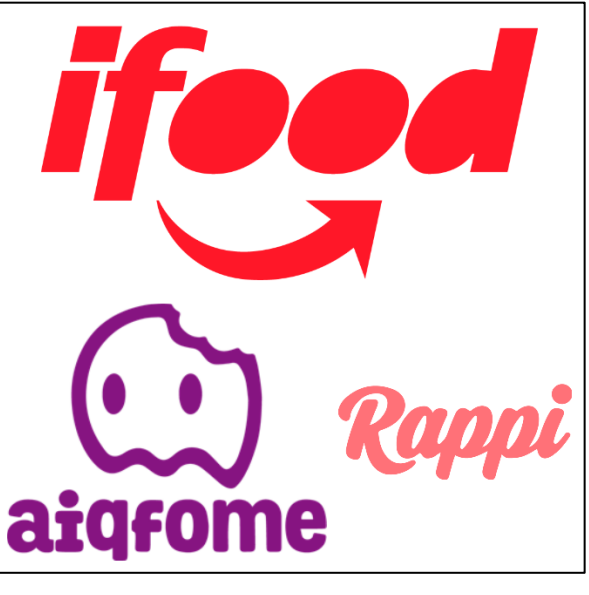

**Figura 2**: Amostra de aplicativos de *delivery*

Foi realizada uma pesquisa por aplicativos de *delivery* já existentes (figura 2).

**FONTE**: Do autor, 2022.

Também foi feita uma pesquisa para a identificação de padarias que utilizam aplicativos de *delivery* (figura 3).

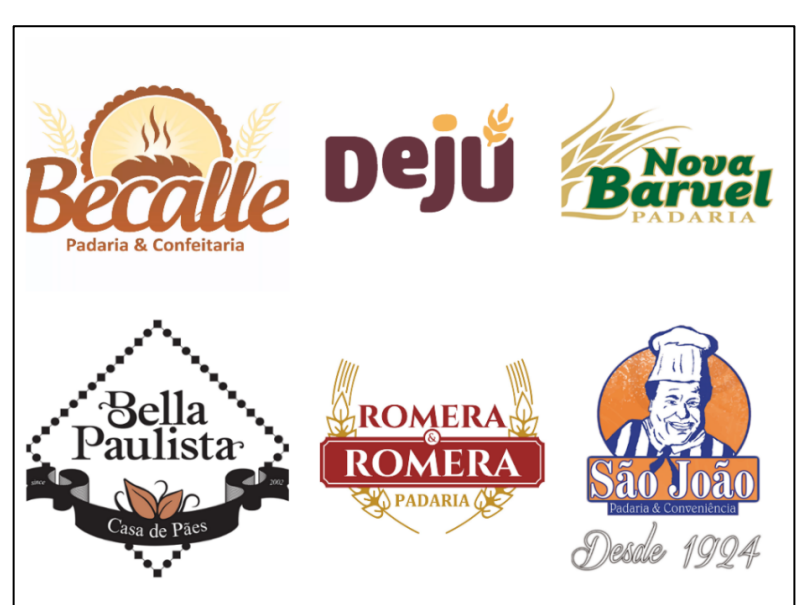

**Figura 3**: Amostra de padarias que utilizam aplicativos de *delivery*

**FONTE**: Do autor, 2022.

## **5.1.3 Criação do público-alvo**

O público-alvo engloba informações gerais sobre o cliente ideal. Na opinião de Philip Kotler, uma das principais referências no assunto, diz que:

> O processo deve começar tendo-se em mente um público-alvo bem definido: possíveis compradores dos produtos da empresa, usuários atuais, pessoas que decidem ou influenciam; indivíduos, grupos, públicos específicos ou o público em geral. O público-alvo exerce uma influência fundamental nas decisões do comunicador sobre o que, como, quando, onde e para quem dizer. (KOTLER, 2000, p. 572).

Foi feita a criação do público-alvo pensando em pessoas que tem mais possibilidade de utilizar aplicativos de *delivery* (figura 4).

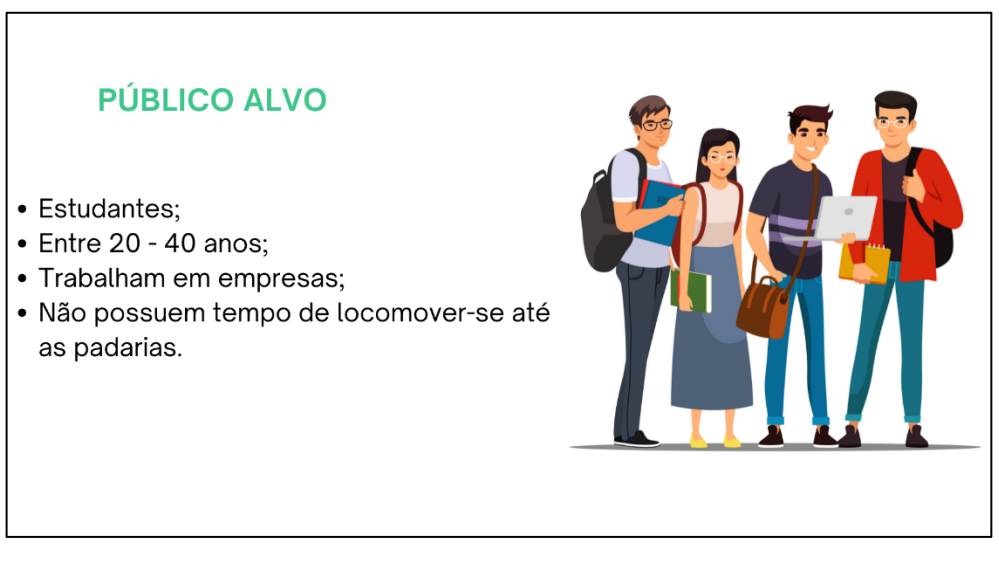

#### **Figura 4**: Levantamento de público-alvo

**FONTE**: Do autor, 2022.

## **5.1.4 Criação da persona**

Personas são personagens fictícios, gerados a partir de um resumo de comportamentos dos consumidores com perfis extremos. Retratam as expectativas, desejos, motivações e necessidades, reunindo características significativas (VIANNA, et al., 2012, p. 80).

Com esse embasamento foi feita a criação da persona pensando em uma pessoa com o perfil ideal para utilização do aplicativo de *delivery* (figura 5).

#### **Figura 5**: Criação de persona

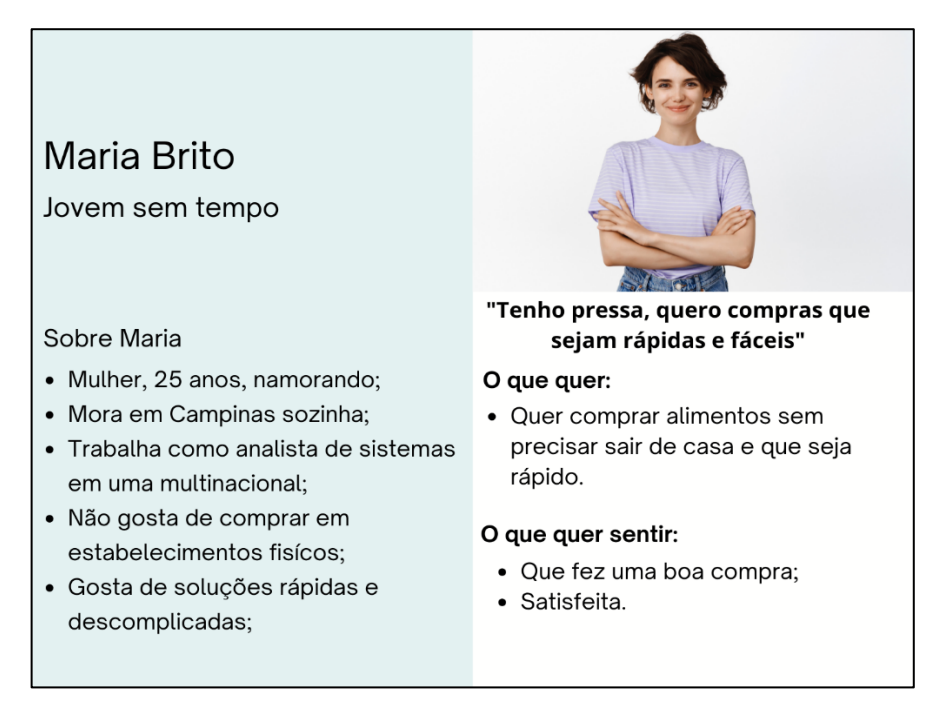

#### **FONTE**: Do autor, 2022.

## **5.2 Ferramentas**

Neste tópico são apresentadas as ferramentas utilizadas para o desenvolvimento do projeto.

### **5.2.1** *Figma*

O *Figma* é uma ferramenta *online* (figura 6) para edição de gráficos vetoriais com destaque na prototipagem de interfaces gráficas e estruturas de *design* com experiência do usuário. Ele se ressalta por ser um *software* livre, podendo ser acessado em grupo com alterações em tempo real.

**Figura 6**: *Figma*

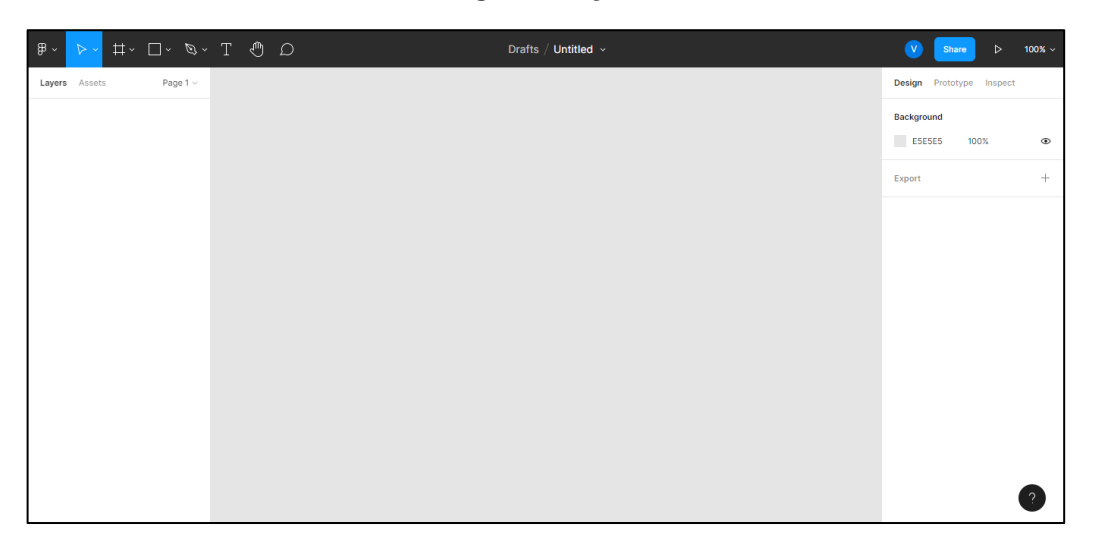

**FONTE**: www.figma.com

# **6 RELATO DO PROCESSO**

Sobre o desenvolvimento do protótipo do aplicativo de *delivery PedePão* voltado para as padarias, seguiu-se a ideia de uma aplicação interativa e de fácil navegabilidade.

Com o tema definido, foi feita uma pesquisa de mercado para verificar as aplicações de *delivery* já existentes. Após a pesquisa de mercado, foi feita a criação do público-alvo e da persona para entender o perfil do usuário final.

Em seguida, iniciou-se a prototipagem de baixa fidelidade no *Figma* (figura 7), depois, foi definida a paleta de cores na ferramenta *Adobe Color* (figura 8), e para concluir o processo, foi desenvolvido o protótipo de alta fidelidade, com a definição das telas e botões (figura 9).

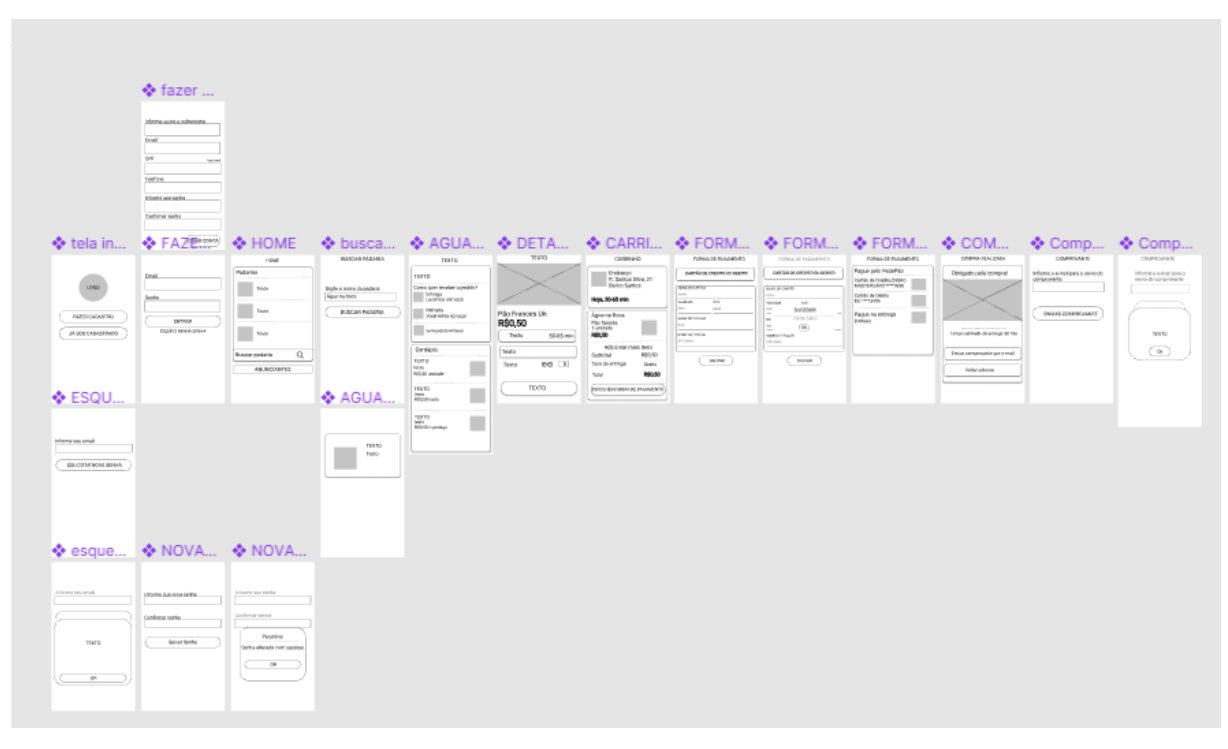

**Figura 7**: Protótipo de baixa fidelidade feito no *Figma*

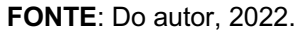

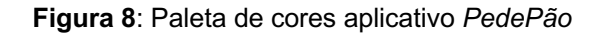

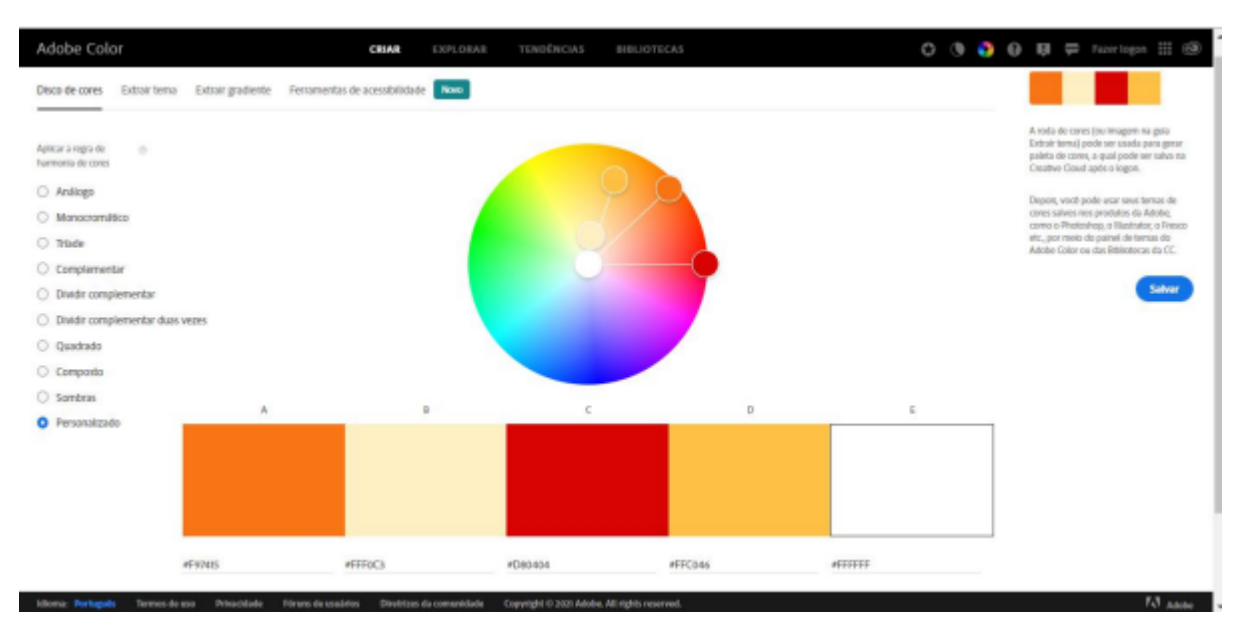

**FONTE**: Do autor, 2022.

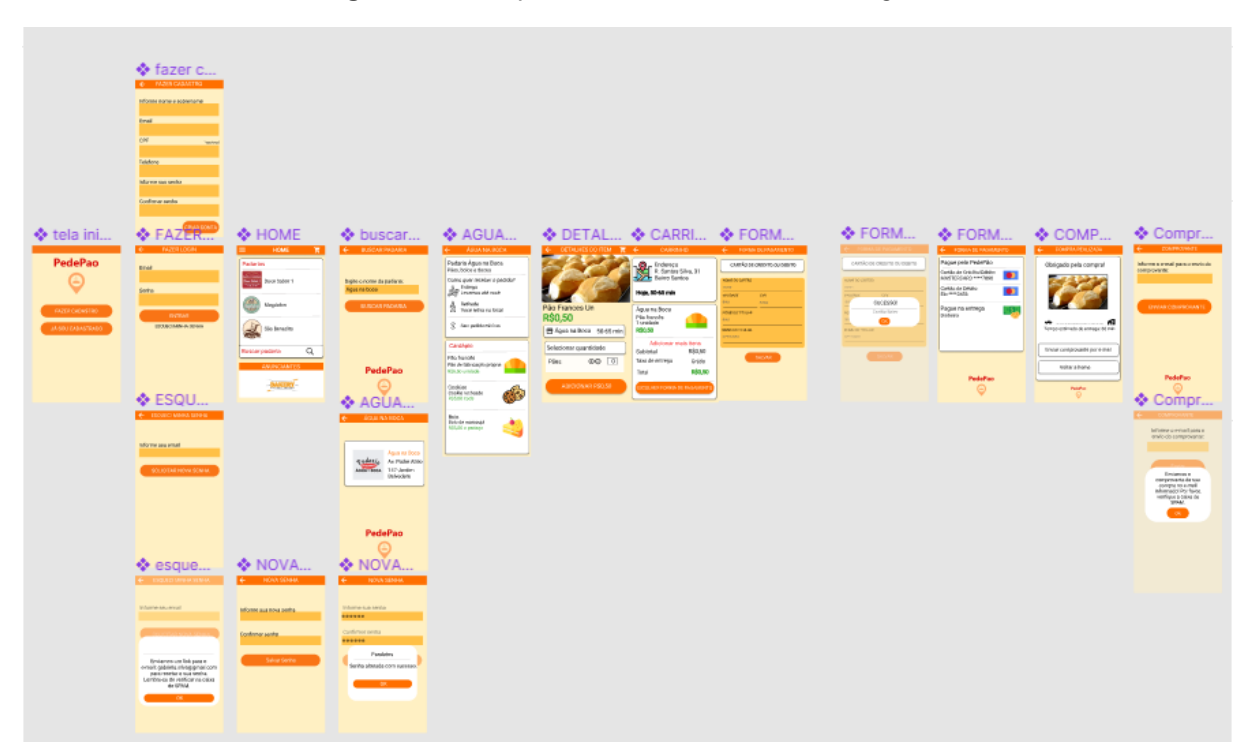

**Figura 9**: Protótipo de alta fidelidade feito no *Figma*

**FONTE**: Do autor, 2022.

## **7 RESULTADOS**

Concluindo-se todas as etapas do projeto, iniciando com a busca das necessidades das padarias para utilizarem um aplicativo de *delivery*; o levantamento de aplicações já consolidadas no mercado; a pesquisa com um grupo de pessoas com a finalidade de verificar o interesse para a utilização de *software* de entregas e com base nos resultados a construção do público-alvo e persona; foi possível criar o protótipo do aplicativo *PedePão*.

O protótipo tem como objetivo simular a busca por uma padaria, fazer o pedido do produto e efetuar o pagamento via aplicativo. No desenvolvimento, foram realizados alguns testes, e foi possível a percepção de alguns erros na navegabilidade, em que foram corrigidos e adquirindo sucesso no resultado.

A interação com o protótipo é bem intuitiva, e de primeiro contato o usuário precisa simular o cadastro no aplicativo, após fazer *login*, localizar a padaria favorita e buscar no menu o que deseja comprar, por fim, escolher uma forma de pagamento para receber o produto em casa, conforme a figura 10.

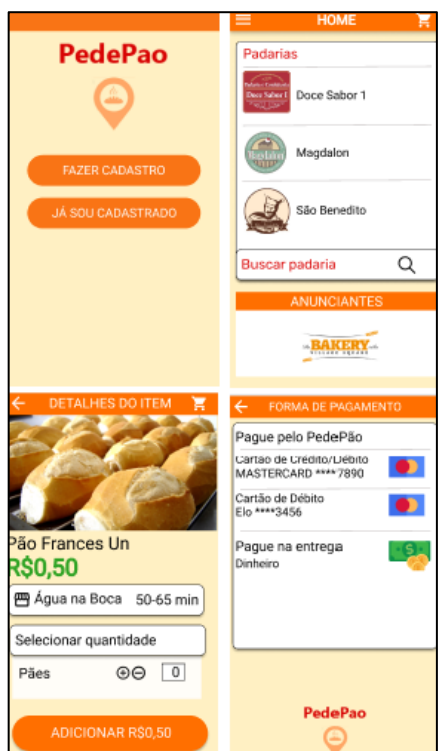

**Figura 10**: Telas principais do protótipo do aplicativo *PedePão*

**FONTE**: Do autor (2022).

### **8 CONSIDERAÇÕES FINAIS**

No desenvolvimento do presente projeto, através do material estudado na etapa de levantamento bibliográfico, observou-se que pouco a pouco se amplia o número de utilização de *smartphones* para facilitar as tarefas do cotidiano. Conforme citado na introdução do trabalho, segundo os autores *Jabs*; *Garcia*; Schlindwein *apaud Aline Carrijo* (2006, p. 18), também houve um aumento exponencial na quantidade de brasileiros que optaram pelo uso de aplicativos de *food services* devido à falta de tempo para se locomoverem a estabelecimentos.

Com o objetivo de auxiliar as pessoas a adquirirem os produtos das padarias sem a necessidade de se locomoverem até o estabelecimento, foi desenvolvido o protótipo do aplicativo *PedePão* que é apenas uma representação, uma ideia de uma aplicação de entrega para padarias, desenvolvido em um ambiente acadêmico.

Pensando em sua continuidade, pretende-se adicionar novos recursos de melhoria e desenvolver a aplicação *mobile* utilizando o *framework Flutter* criado pela empresa *Google*, baseado na linguagem de programação *Dart* em que oferece um alto desempenho e é constituído por componentes embasados no *Material Design* do *Google*, que auxilia a deixar o visual do aplicativo mais agradável e padronizado. Após as melhorias e o desenvolvimento *mobile*, empenhar-se para divulgar o aplicativo para as padarias e obter sucesso nesse ramo.

# **PROJETO 2 – MÃO SOLIDÁRIA**

# **1 INTRODUÇÃO**

Nos anos atuais, uma expressiva parcela da população mundial se encontra em situação de pobreza, que por consequência, sua qualidade de vida é afetada. De acordo com o Instituto Brasileiro de Geografia e Estatística (IBGE) em uma publicação no livro *Síntese de indicadores sociais: uma análise das condições de vida da população brasileira: 2021*, informa que no ano de 2020 o total de 12 milhões de pessoas (5,7% de habitantes), encontravam-se em situação de extrema pobreza. O levantamento do IBGE, também exibe que os 5,7% de habitantes do país se sustentam com uma renda de US\$1,90 por dia, ou R\$155,00 mensais por indivíduo, referida como um traço de extrema pobreza pelo Banco Mundial<sup>7</sup>.

O Brasil é um dos países mais desiguais do mundo e em uma pesquisa divulgada no *Global Wealth Report* (Relatório de Riqueza Global), publicado pelo *Credit Suisse Research Institute* (Instituto de Pesquisa Credit Suisse) (2021, p. 24), utilizando o índice de *Gini*8, mostra que no ano de 2020, o Brasil ficou em primeiro lugar dos países que tiveram um aumento de riqueza, mas continuaram com uma relevante desigualdade social (tabela 1).

<sup>7</sup> O Banco Mundial é uma instituição financeira constituída por diferentes organizações cuja visão mostra como "reduzir a pobreza e gerar prosperidade compartilhada de uma maneira sustentável". Disponível em:

<sup>&</sup>lt;https://www.politize.com.br/banco-mundial/>. Acesso em: 28 de abril de 2022.

<sup>&</sup>lt;sup>8</sup> Coeficiente que calcula o grau de desigualdade de renda de um determinado grupo e aponta a diferença entre os lucros dos mais pobres e dos mais ricos. Disponível em:

<sup>&</sup>lt;https://www.ipea.gov.br/desafios/index.php?option=com\_content&id=2048:catid=28>. Acesso em: 28 de abril d 2022.

|                       | 2000 | 2005 | 2010 | 2015 | 2019 | 2020 |
|-----------------------|------|------|------|------|------|------|
| Brazil                | 84.7 | 82.8 | 82.2 | 88.7 | 88.2 | 89   |
| China                 | 59.9 | 63.6 | 69.8 | 71.1 | 69.7 | 70.4 |
| France                | 69.7 | 67   | 69.9 | 70   | 69.9 | 70   |
| Germany               | 81.2 | 82.7 | 77.5 | 79.3 | 77.9 | 77.9 |
| India                 | 74.7 | 81   | 82.1 | 83.3 | 82   | 82.3 |
| Italy                 | 60.1 | 59.5 | 63   | 67.1 | 66.4 | 66.5 |
| Japan                 | 64.7 | 63.2 | 62.5 | 63.5 | 64.2 | 64.4 |
| Russia                | 84.7 | 87.2 | 90   | 89.5 | 87.3 | 87.8 |
| <b>United Kingdom</b> | 70.7 | 67.7 | 69.2 | 73.1 | 71.4 | 71.7 |
| <b>United States</b>  | 80.6 | 81.1 | 84   | 84.9 | 85.1 | 85   |

**Tabela 1**: Desigualdades de riqueza medido pelo coeficiente de *Gini*

**FONTE**: *Global Wealth Report* / *Credit Suisse*, 2021.

A desigualdade se tornou um sério problema, tanto para a competência econômica quanto para o equilíbrio social, são muitos os cidadãos brasileiros vivendo abaixo da linha da pobreza. Dessa maneira, progressivamente mais, a população tem se preocupado em auxiliar pessoas em estado de vulnerabilidade socioeconômica.

Em vista disso, alternativas são indispensáveis, notando que o Estado pôs por segundo plano as Organizações Não Governamentais (ONGs) e as iniciativas privadas<sup>9</sup> e por conseguinte não consegue propiciar o bem comum a todos. Pode-se verificar, no entanto, que as ações solidárias têm crescido, vindo também, de instituições privadas. Além do mais, percebe-se que a sociedade possui o maior interesse em produzir ações, aptos a aprimorar as situações das comunidades exclusas (ANA SANTOS, 2012, p.46).

Com esse cenário, torna-se relevante a cooperação da sociedade para conseguir possibilidades de integração à população em vulnerabilidade. Deste modo, diversos indivíduos almejam por uma comunidade mais inclusiva, mas muitas vezes, desconhecem meios para realizarem doações e ações voluntárias. Uma alternativa

<https://www.suno.com.br/artigos/iniciativa-

<sup>&</sup>lt;sup>9</sup> Negócios que têm atividades que são mantidas por órgãos públicos, ou seja, empresas e organizações que não são controladas pelo Estado. Disponível em:

privada/#:~:text=O%20que%20%C3%A9%20iniciativa%20privada,n%C3%A3o%20s%C3%A3o%20c ontroladas%20pelo%20Estado>. Acesso em: 29 de abril de 2022.

seria o trabalho em uma associação, envolvendo-se com pessoas que pelejam por uma mesma causa.

Ao levar em conta os diversos recursos que a Tecnologia da Informação (TI)<sup>10</sup> fornece para que se possua diversas possibilidades de criações de *sites* e *softwares* que auxiliam os cidadãos que desejam realizar ações como, doações de objetos de uso pessoal, acessórios e roupas.

Perante a esse contexto, este projeto tem o propósito de informar para as pessoas os locais para realizarem doações, especificamente, de produtos alimentícios, roupas e objetos de uso pessoal para a inserção social da população da cidade de Araras – São Paulo, que se depara em posição de fragilidade socioeconômica.

### **2 OBJETIVOS**

O principal objetivo deste projeto é desenvolver um sistema *WEB* para informar as pessoas acerca dos locais para fazerem doações de produtos alimentícios que serão destinados a organizações não governamentais (ONGs) que ajudam famílias carentes.

# **3 JUSTIFICATIVA**

No ano de 2020, a crise trabalhista gerada pela pandemia do COVID-19, afetou várias empresas no Brasil, que foram submetidas a fecharem as portas e consequentemente milhares de brasileiros ficaram desempregados. Um levantamento realizado por Bruno Ottoni em 2020, pesquisador da *Consultoria IDados*, mostra que por hora 377 pessoas ficam desempregadas no país $11$ .

<sup>10</sup> *É uma área que utiliza a computação como um meio para produzir, transmitir, armazenar, aceder e usar diversas informações*. Disponível em:

<sup>&</sup>lt;https://www.significados.com.br/tecnologia-da-informacao/>. Acesso em: 02 de maio de 2022.

<sup>11</sup> *IDados na GloboNews: 377 trabalhadores perderam o emprego por hora em um ano*. Disponível em: <https://blog.idados.id/idados-na-globonews-377-trabalhadores-perderam-o-emprego-por-hora-emum-ano/>. Acesso em: 31 de março de 2022.

Com o fator do desemprego, onde sem um salário fixo ou alguma fonte de renda, cidadãos brasileiros não podem exercer o direito de comprar alimentos e a falta de uma alimentação pode causar desnutrição podendo levar à morte.

O aumento do desemprego e no custo dos alimentos<sup>12</sup>, fez com que para milhões de brasileiros comer todos os dias seja um desafio, onde os efeitos socioeconômicos provocados pela pandemia, afetaram também os doadores de alimentos, sucedendo com que esgotasse os estoques de comidas destinadas a doações para Organizações não Governamentais (ONGs), que veem a fome e a miséria crescerem a cada dia mais.

Com base nesse contexto, a aplicação proposta, possibilitará aos usuários acessar ao sistema e verificar quais os pontos de coleta de doação de alimentos que serão destinados a ONGs.

### **4 REVISÃO BIBLIOGRÁFICA**

Este projeto tem como base obras que contribuíram para o seu desenvolvimento, tanto na contextualização do problema quanto na utilização da linguagem de programação escolhida para criação do sistema. Neste tópico são exibidas as obras mais significativas, partindo por aquelas que auxiliaram na formulação e levantamento do problema.

O livro *Geografia da Fome:* o dilema brasileiro: pão ou aço, publicado em 1984, de autoria de Josué de Castro, médico, pesquisador e professor brasileiro, levanta questões que colaboraram na escolha do tema deste projeto, no qual o autor realizou um profundo estudo e trabalho para mapear a concentração e distribuição da fome no Brasil. O escritor dividiu o país em cinco regiões de acordo com as particularidades de cada uma delas, distribuídas conforme a figura 11, analisando as características naturais, processos históricos, transformações políticas e econômicas de cada território. Após essa análise, o escritor comprovou que o acontecimento da fome da

<sup>12</sup> *Em um ano, custo de alimentos supera reajuste salarial e reduz poder de compra*. Disponível em: <https://www.cnnbrasil.com.br/business/em-um-ano-custo-de-alimentos-supera-reajuste-salarial-ereduz-poder-de-compra/#:~:text=Elei%C3%A7%C3%B5es%202022-

<sup>,</sup>Em%20um%20ano%2C%20custo%20de%20alimentos%20supera%20reajuste,e%20reduz%20poder %20de%20compra&text=O%20reajuste%20do%20sal%C3%A1rio%20m%C3%ADnimo,dos%20alime ntos%20superaram%20esse%20%C3%ADndice.>. Acesso em: 31 de março de 2022.

população, não tinha ligação com as condições naturais, mas sim políticos, fatores esses que ainda são atuais.

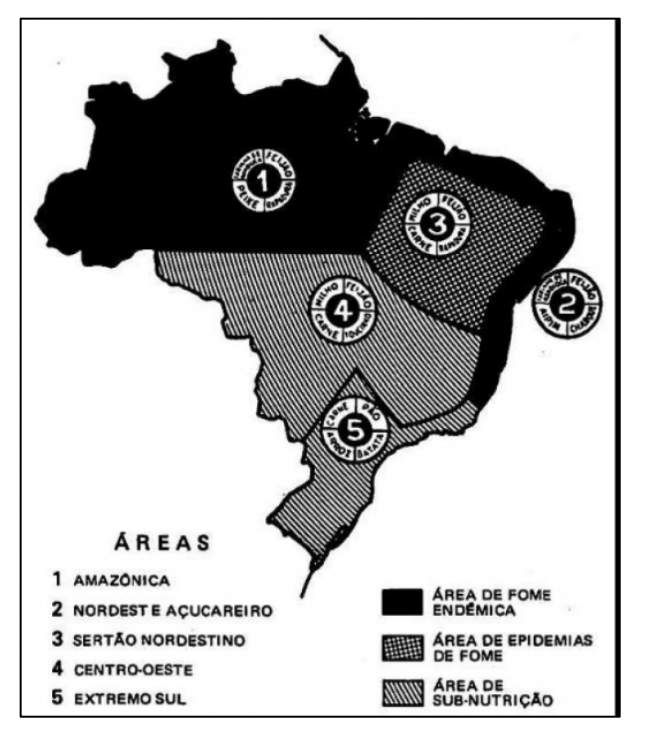

**Figura 11**: Mapa das áreas alimentares do Brasil

**FONTE**: *Geografia da fome:* o dilema brasileiro: pão ou aço / Josué de Castro (1984).

Existe também outra obra que ressalta a situação da fome no Brasil, só que referente ao ano de 2020, quando o mundo foi surpreendido pela doença da COVID-1913, que foi caracterizada pela Organização Mundial da Saúde (OMS) como uma pandemia14. É o caso do artigo: *Uma análise sobre o cenário da fome no Brasil em tempos de pandemia do* COVID-19, publicado em 2021, de autoria Samyra Rodrigues da Cruz, mestra em Serviço Social pela Universidade Federal do Rio de Janeiro

<sup>13</sup> Segundo a Fundação Oswaldo Cruz (Fiocruz): "O nome Covid é a junção de letras que se referem a (co)rona (vi)rus (d)*isease*, o que na tradução para o português seria "doença do coronavírus". Já o número 19 está ligado a 2019, quando os primeiros casos foram publicamente divulgados." Disponível em:

<sup>&</sup>lt;https://portal.fiocruz.br/pergunta/por-que-doenca-causada-pelo-novo-coronavirus-recebeu-o-nomede-covid-19>. Acesso em: 25 de março de 2022.

<sup>14</sup> Segundo o Instituto Butantan, uma enfermidade se resulta em pandemia quando alcança níveis mundiais, atingindo vários países e afetando um grande número de pessoas. Disponível em: <https://butantan.gov.br/covid/butantan-tira-duvida/tira-duvida-noticias/entenda-o-que-e-umapandemia-e-as-diferencas-entre-surto-epidemia-e-endemia>. Acesso em: 25 de março de 2022.

(UFRJ), no qual como o próprio título do artigo já diz, a autora fez um breve estudo sobre a condição da fome no Brasil durante a pandemia do COVID-19.

A escritora relata a ideia de que a OMS começou a mobilizar vigorosamente os países para adotarem as medidas recomendadas pelos cientistas, sendo elas, manter o distanciamento social, utilizar máscaras e higienizar as mãos, com a finalidade de desacelerar o número do avanço de mortes e infecções, até descobrirem um possível tratamento para a doença. Segundo Rodrigues, vários são os impactos ocasionados pela nova pandemia, pois descortinou as desigualdades sociais e econômicas já presentes no país, destacando-se a questão da fome.

### **5 MÉTODOS E FERRAMENTAS**

Este capítulo expõe os métodos utilizados no projeto. Também são apresentadas as ferramentas utilizadas para a elaboração do sistema.

### **5.1 Métodos**

O presente projeto pode ser considerado como uma pesquisa de natureza aplicada, por procurar sanar um problema específico pertinente a um interesse regional, em que o sistema informa à população interessada por ações solidárias, os locais para fazerem doações e isso serve como ferramenta de introdução social de pessoas em situação de fragilidade socioeconômica.

Para a solução do problema encontrado, primordialmente foram pesquisados alguns requisitos para a concepção do sistema e de que maneira ele seria capaz de ser manuseado no cotidiano. Posteriormente, foi planejada uma solução, que foi desenvolvida.

### **5.2 Ferramentas**

Neste tópico são apresentadas as ferramentas utilizadas para o desenvolvimento do projeto.

### **5.2.1** *PHP*

*Hypertext Preprocessor* (*PHP*), é uma linguagem de programação *web* de *script* de código aberto, trabalha composto ao *Hypertext Markup Language* (*HTML*) e é operado no lado servidor, possibilitando que o site seja dinâmico, e certifica mais segurança nos dados, visto que o código *PHP* é inteiramente realizado no lado servidor bem como o lado cliente fica encarregando apenas de exibir as informações na tela do usuário.

O *PHP* era um recurso para a utilização em páginas pessoais, porém as necessidades foram crescendo e novas versões foram lançadas, incluindo novos recursos, tais como, *Standard Query Language* (SQL), herança, polimorfismo, orientação a objetos e outros (PHP.NET, 2022).

Uma pesquisa realizada em 2021, informa que a linguagem é uma das mais utilizadas pelos sites (gráfico 2).

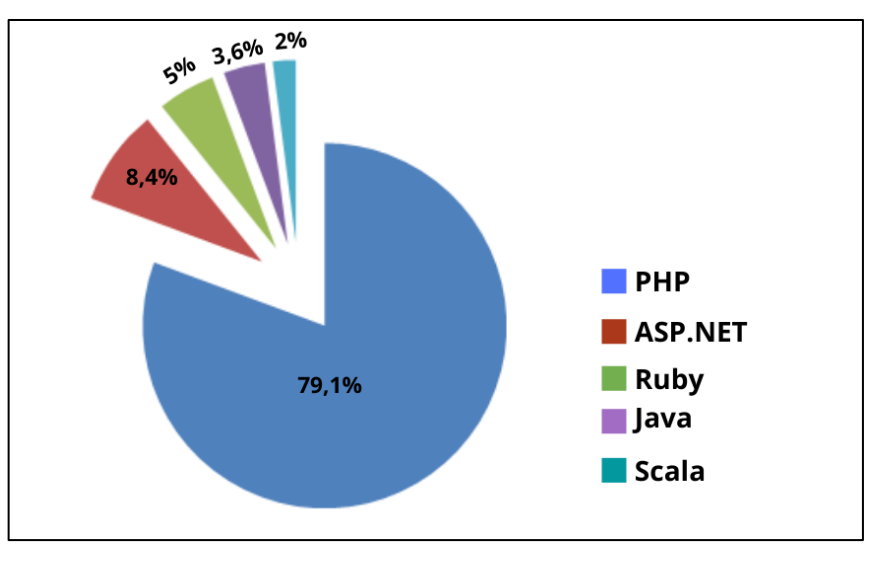

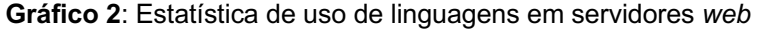

A linguagem é utilizada por sites populares como o *YouTube*, *Facebook*, *Twitter*, *WordPress*, entre outros. O *PHP* também dispõe suporte a uma ampla base de dados, até mesmo para o *MySQL* que será usado neste projeto.

De acordo com Evaldo Junior Bento (2014, p.4), algumas razões para utilizar o *PHP* e o *MySQL* são: *PHP* surgiu para a *web* e sua integração com servidores *web* é simples, também possui uma curva de aprendizado suave. Comparada a outras

**FONTE:** Yogh (2021).

linguagens de programação, *PHP* e *MySQL* são tecnologias livres, é fácil achar serviços de hospedagem que as oferecem. Esses serviços que as disponibilizam são mais baratos que serviços similares para outras tecnologias e o *MySQL* é rápido e leve, inclusive para grandes quantidades de dados.

# **5.2.2 Banco de dados** *MySQL*

Banco de dados é um local em que é permitido armazenar informações, para utilização ou consulta. Os bancos de dados são compostos por três componentes básicos: tabelas, registros e campos. Em 1981, a fim de facilitar o acesso aos elementos do banco de dados, a *International Business Machines Corporation* (IBM), criou uma linguagem de acesso aos bancos de dados muito estruturada e funcional que pode ser utilizada em computadores de arquiteturas completamente diferentes e é a linguagem utilizada pelo *MySQL* (FERRARI, 2007, p. 6).

O *MySQL* é o banco de dados de código livre com maior popularidade no mundo, pois foi projetado e aprimorado para aplicativos *web*, podendo ser executado em qualquer plataforma<sup>15</sup>.

As operações permitidas por esse banco são a inclusão, exclusão e atualização dos registros. Nele ficam armazenadas todas as informações dos pontos de coletas e o tipo do objeto arrecadado, mantidos pelo sistema sugerido.

O banco de dados *MySQL*, além de dispor de uma excelente performance, tem compatibilidade e simples integração com a linguagem de programação PHP, uma das razões da escolha da união da linguagem e do banco de dados para o desenvolvimento deste projeto.

# **5.2.3** *Bootstrap*

*Bootstrap* é um *framework front-end* que proporciona estruturas de *CSS* para a concepção de websites e aplicações responsivas de maneira rápida e simples. Além do mais, pode tratar com sites de *desktop* e páginas de dispositivos móveis da mesma maneira.

<https://www.oracle.com/br/database/what-is-

<sup>15</sup> *O que é um MySQL Database?* Disponível em:

database/#:~:text=MySQL%20%C3%A9%20um%20sistema%20de,ser%20executado%20em%20qua lquer%20plataforma>. Acesso: 16 de maio de 2022.

Segundo o site do *Bootstrap*, este *framework* foi criado por Mark Otto e Jacob Thornton em meados de 2010 na empresa *Twitter*, com a finalidade de extinguir inconsistências e reduzir o número de manutenções internas. Depois da primeira apresentação internamente, muitas equipes começaram a utilizar a nova ferramenta16.

A figura 12, exibe alguns componentes visuais do *Bootstrap*:

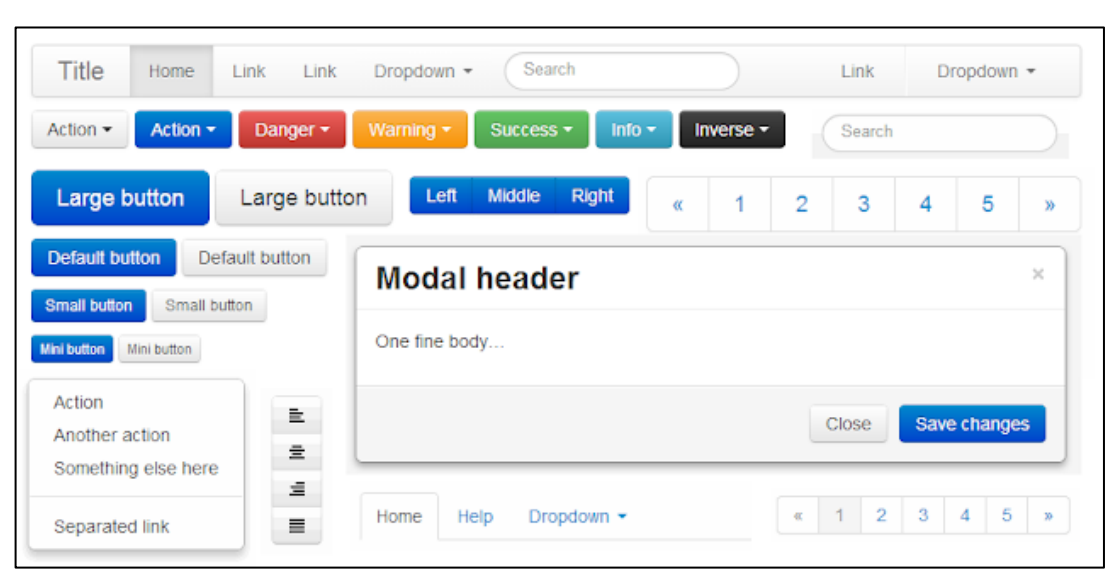

**Figura 12**: Componentes de interface utilizando *framework Bootstrap*

**FONTE**: D3NOOB.ORG, 2022.

Esse *framework* se encontra disponível para download e utilização por meio do site <https://getbootstrap.com/>. Diversos exemplos de utilização e seus componentes são exibidos pelo próprio site do *Bootstrap*17.

# **5.2.4 Visual** *Studio Code*

O *Visual Studio Code* (figura 13) é um editor de texto leve e gratuito, com disponibilidade para servidores Windows, macOS e *Linux*. Ele possuiu diversas extensões disponíveis para instalação com a finalidade de melhorar a experiência do

<sup>17</sup> *Getting started using Bootstrap with d3.js*. Disponível em:

<sup>16</sup> *About*. Disponível em:

<sup>&</sup>lt;http://getbootstrap.com/about/>. Acesso em: 16 Maio 2022.

<sup>&</sup>lt; http://www.d3noob.org/2013/07/getting-started-using-bootstrap-with.html >. Acesso em: 16 Maio 2022.

usuário ao trabalhar com alguma linguagem de programação<sup>18</sup>.

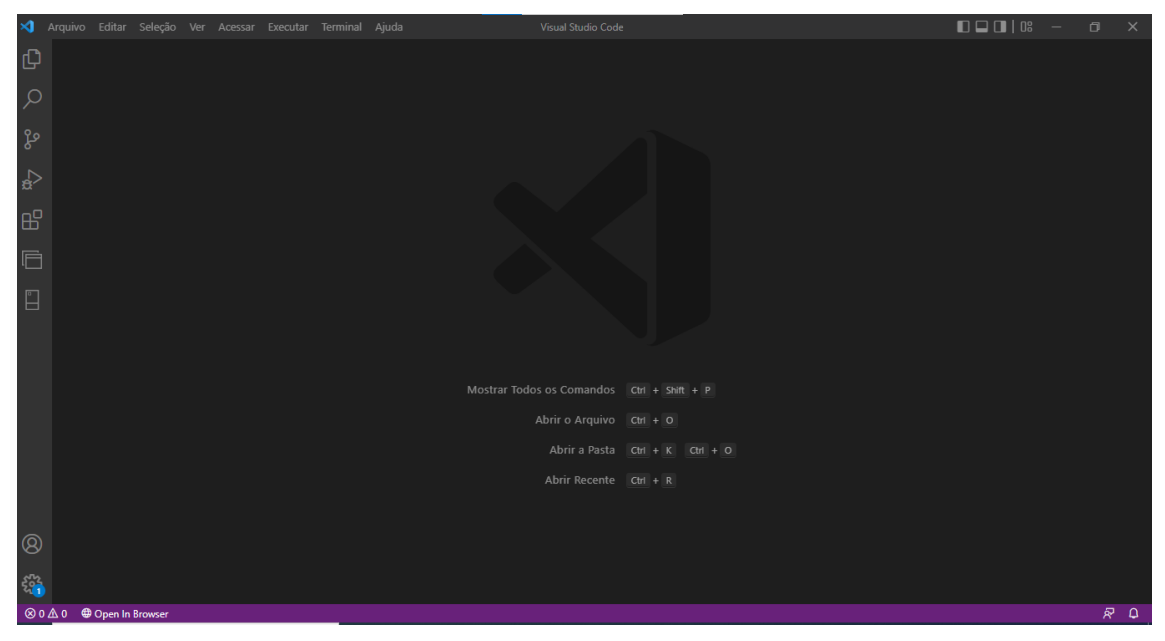

**Figura 13**: Interface Visual *Studio Code*

#### **FONTE**: Do autor (2022).

# **6 RELATO DO PROCESSO**

Sobre o desenvolvimento do *software Mão Solidária*, voltado para pessoas interessadas em realizar doações, seguiu-se a ideia de um sistema interativo e de fácil navegabilidade.

Com o tema definido, foi feito um levantamento para entender quais objetos as pessoas em situação de carência socioeconômica necessitam que são eles, roupas, produtos de higiene e alimentos.

# **6.1 Ambiente de desenvolvimento**

O ambiente de desenvolvimento bem estruturado é primordial para um trabalho com êxito, especialmente quando se trabalha em equipes, deste modo, pode haver uma junção de códigos sem problemas de compilação. Embora este projeto ter sido

<sup>18</sup> *Docs: Getting Started*. Disponível em:

<sup>&</sup>lt;https://code.visualstudio.com/docs>. Acesso em: 17 de maio de 2022.

desenvolvido individualmente, foram utilizadas as práticas de programação, por causa disso, a configuração do ambiente foi realizada com as seguintes ferramentas:

- •Linguagem de programação *PHP*, versão 1.8.2;
- *HTML* e *CSS*;
- •*MySQL*;
- Editor de texto *Visual Studio Code*, versão 1.67.2.

# **6.2 Modelagem de dados**

A modelagem de dados é fundamental em um projeto de desenvolvimento de *software*. Para o sistema em questão, dentro do banco de dados *MySQL* na ferramenta *phpMyAdmin*, foi criado a tabela "organizações" com as colunas bairro, cep, localidade, número, rua e tipo, conforme a figura 14.

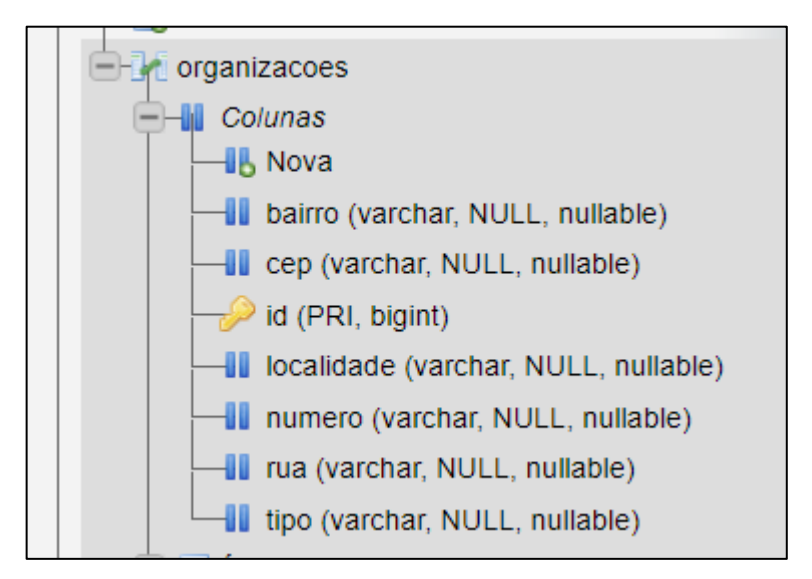

**Figura 14**: Tabela e colunas do sistema *Mão Solidária*

**FONTE**: Do autor (2022).

# **6.3 Codificação e criação das interfaces**

Após a preparação do ambiente e a configuração da base de dados, iniciou-se a codificação do sistema com a linguagem de programação *PHP* juntamente com o *HTML*, *CSS* e *Bootstrap* para a criação da tela *web*, para que a interface ficasse mais harmônica e de fácil utilização.

# **7 RESULTADOS**

Nesta seção se apresenta o sistema desenvolvido e suas funcionalidades detalhadas.

# **7.1** *Software*

Ao acessar o sistema, o usuário se depara com a tela inicial (figura 15) com dois menus, o *Home* e o de *Lista de Coletas*. O menu *Home* compete para os usuários que desejam localizar os pontos de coleta para realizarem suas doações, já o menu *Lista de Coletas* serve para o administrador do sistema realizar os cadastros e alterações dos locais que estão recebendo as coletas.

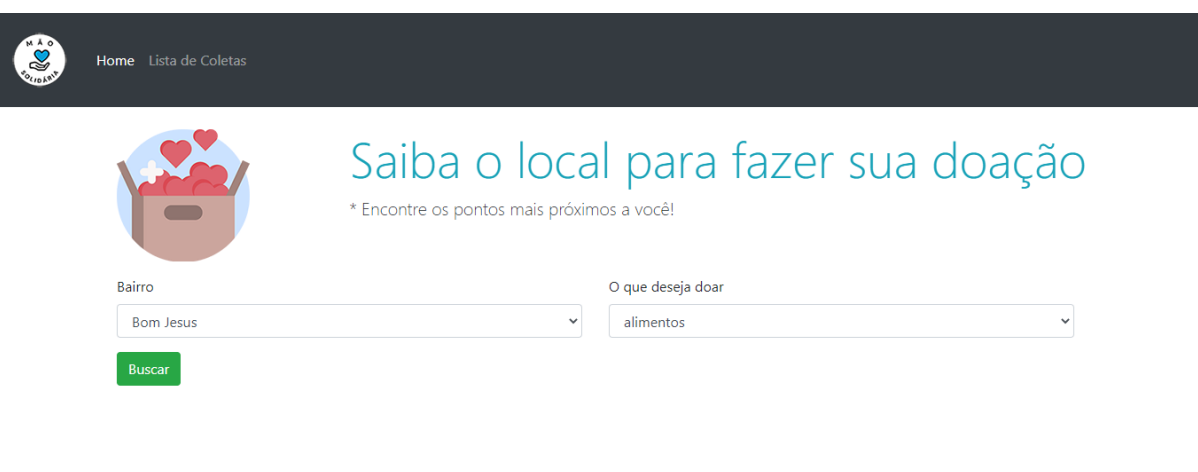

### **Figura 15**: Tela inicial do sistema

@ Desenvolvido por Vanessa Gomes

**FONTE**: Do autor (2022).

## **7.1.2 Menu** *Home*

Na tela inicial dentro do menu *Home*, encontra-se a opção *Bairro*, e logo abaixo um campo com uma seta em que se o usuário clicar, é carregada uma lista dos bairros que estão cadastrados no sistema e possuem algum ponto de coleta (figura 16). Também na tela inicial possui a opção *O que deseja doar*, que da mesma forma se clicar na seta no campo abaixo, será carregado a lista para o usuário escolher se deseja doar alimentos, produtos de higiene ou roupas (figura 17).

**Figura 16**: Tela inicial com a lista dos bairros com pontos de coleta

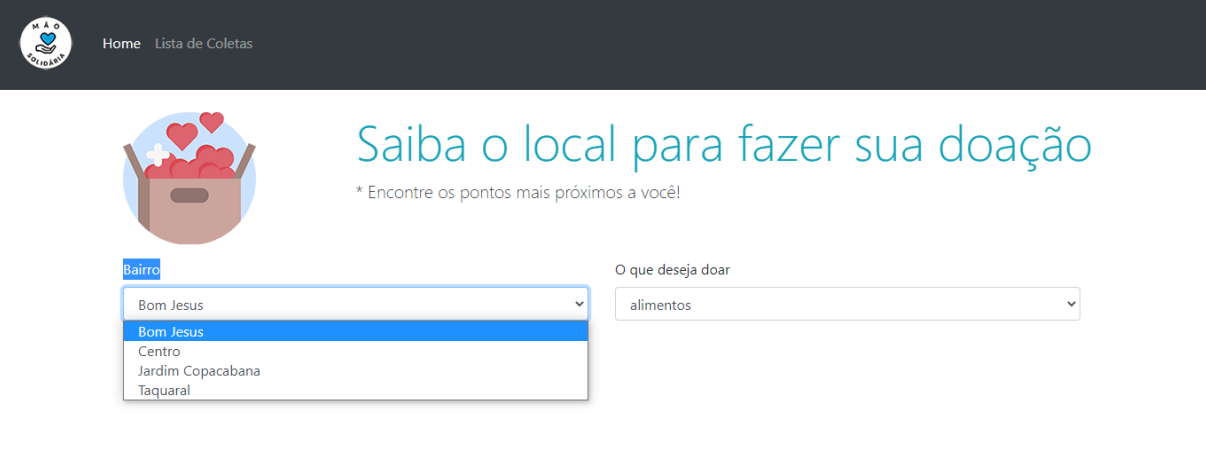

@ Desenvolvido por Vanessa Gomes

**FONTE**: Do autor (2022).

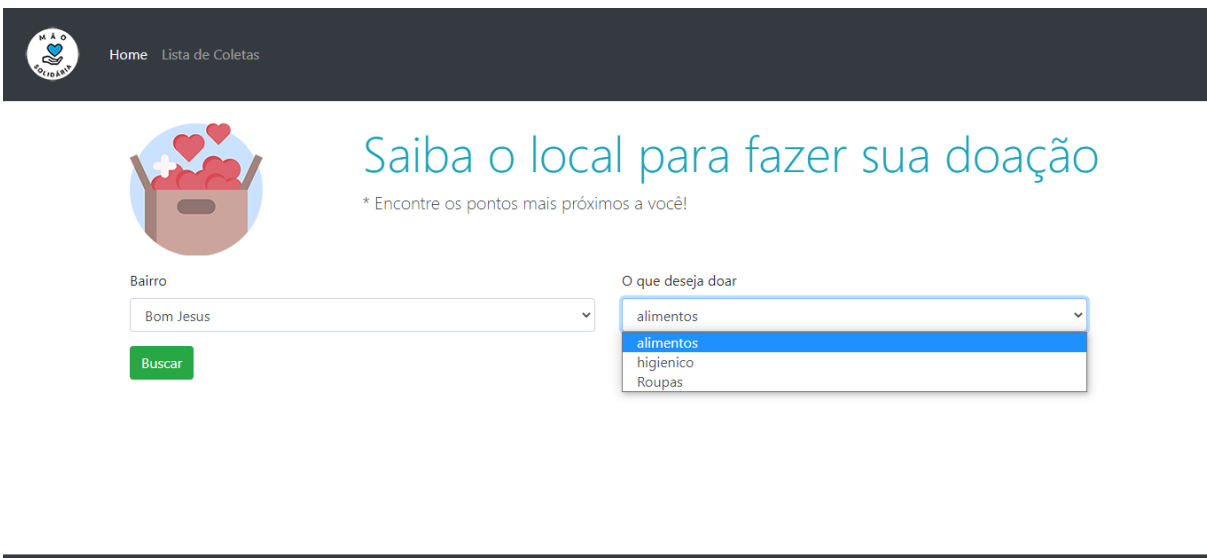

**Figura 17**: Tela inicial com a lista dos produtos para doação

@ Desenvolvido por Vanessa Gomes **FONTE**: Do autor (2022).

Após a seleção do bairro e do tipo do produto que deseja doar, o usuário clica no botão *Buscar*, assim a página do sistema será recarregada e logo em seguida os pontos de coleta da localidade escolhida e que estão recebendo aquele tipo de doação, serão apresentados (figura 18). Com isso, o usuário escolhe em que lugar irá levar a sua contribuição.

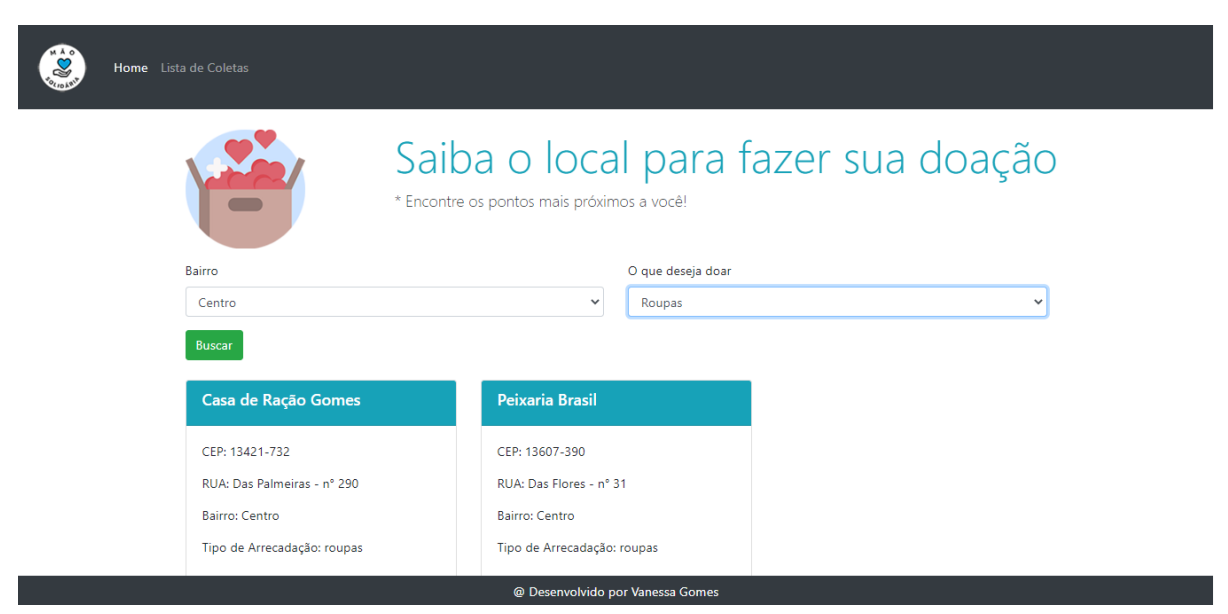

**Figura 18**: Resultado dos locais do bairro que estão recebendo o tipo de doação escolhida

**FONTE**: Do autor (2022).

Outra questão que existe no sistema, é a possibilidade de não existirem pontos de coleta para o bairro e o determinado produto escolhido. Caso ocorra esse cenário, assim que o usuário clicar no botão *Buscar*, aparecerá uma mensagem em vermelho, escrito *Não existem pontos de coleta para esse tipo de doação!* conforme a figura 19.

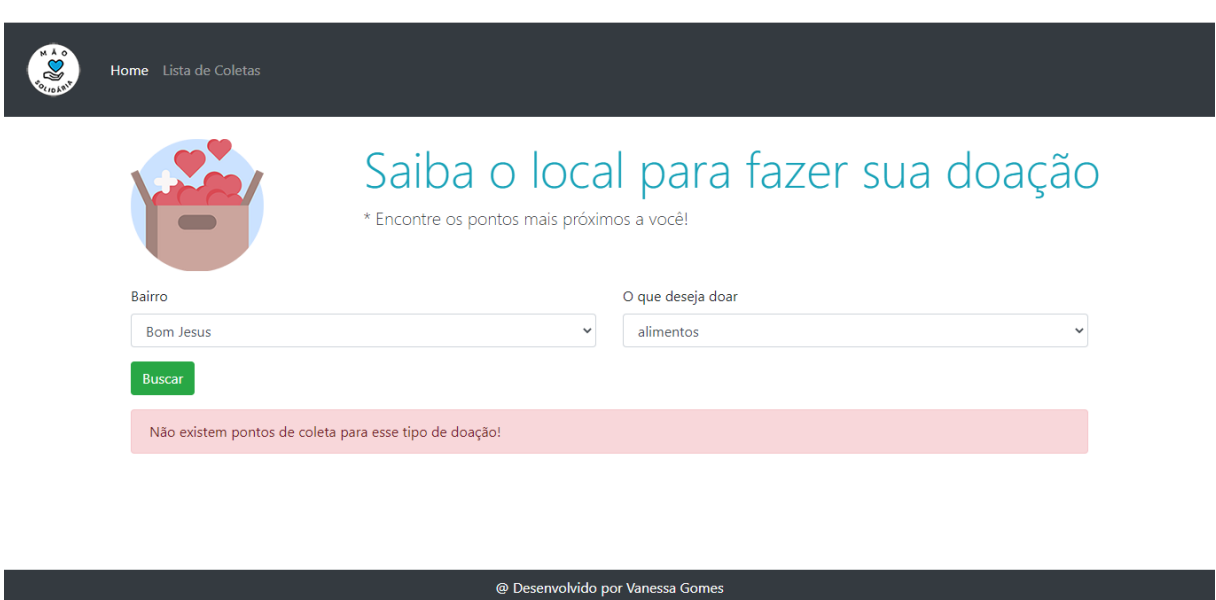

**Figura 19**: Mensagem informando que não existem pontos de coleta para o tipo de doação escolhida

**FONTE**: Do autor (2022).

# **7.1.3 Menu Lista de Coletas**

O próximo menu é o *Lista de Coletas*, ele é específico para o administrador do sistema, pois, através dele consegue-se ter uma visibilidade de todos os cadastros, fazer um novo cadastro, alterar e excluir os pontos de coleta conforme a figura 20.

#### **Figura 20**: Menu Lista de Coletas

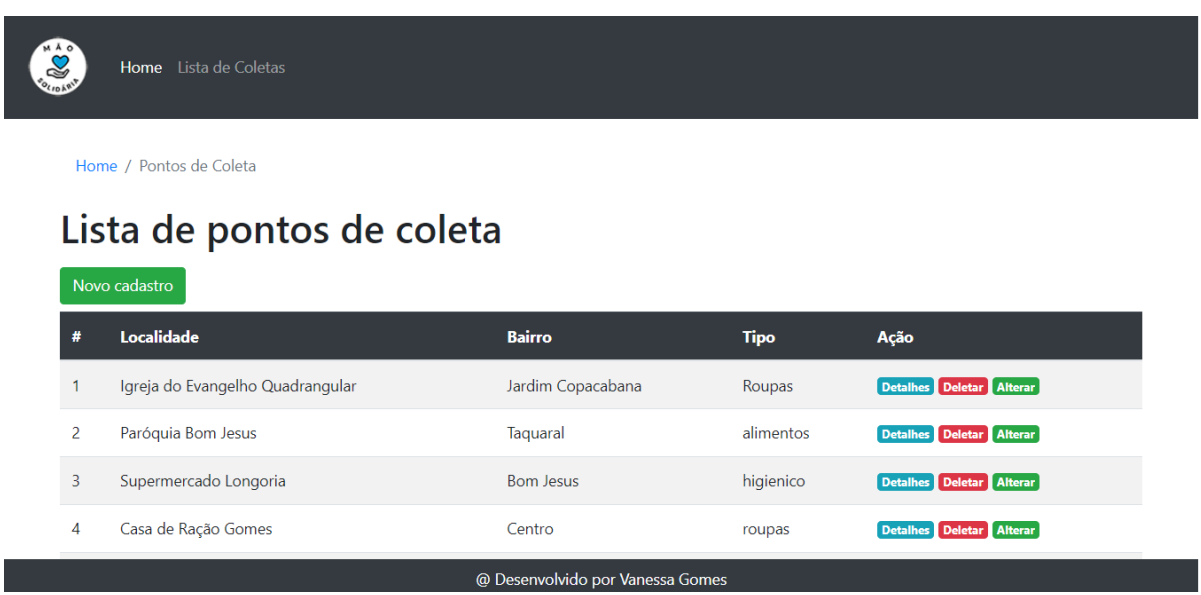

**FONTE**: Do autor (2022).

# **7.1.3.1 Submenu Novo cadastro**

Dentro do menu *Lista de Coletas*, existe o submenu *Novo cadastro*, em que o administrador do sistema realiza o cadastro da localidade, o endereço e o tipo do produto que o local está arrecadando (figura 21).

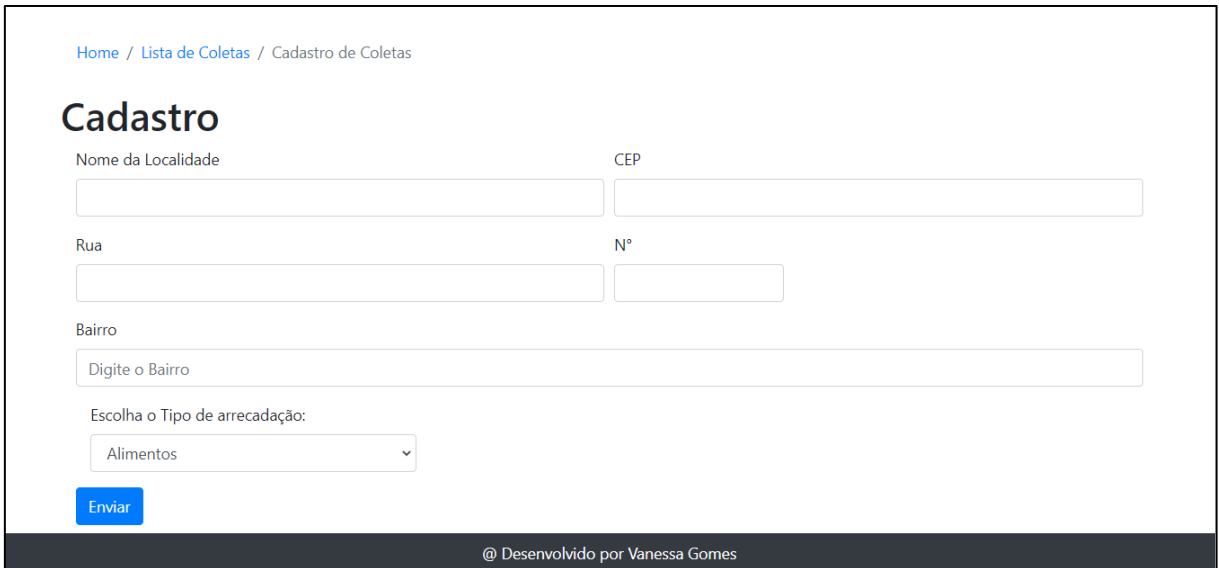

**Figura 21**: Cadastro dos pontos de coleta

**FONTE**: Do autor (2022).

# **7.1.3.2 Submenu Detalhes**

O próximo submenu é o *Detalhes*, no qual ao clicar, são exibidas as informações do local do ponto de coleta (figura 22).

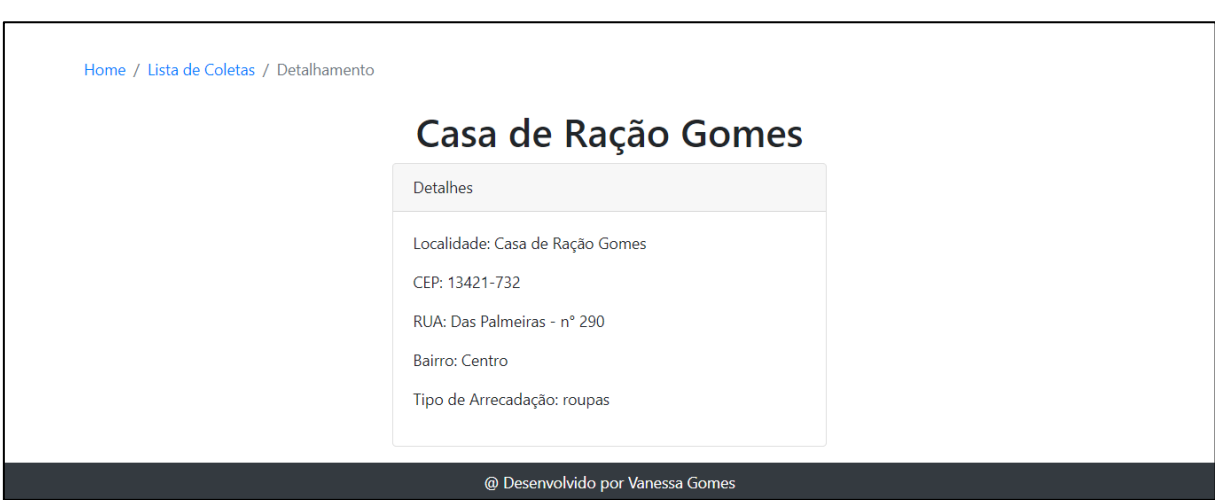

**Figura 22**: Submenu Detalhes

**FONTE**: Do autor (2022).

# **7.1.3.3 Submenu Deletar**

O submenu subsequente é o *Deletar*, em que se o administrador clicar, o sistema retorna uma mensagem informando que o ponto de coleta foi excluído com sucesso (figura 23).

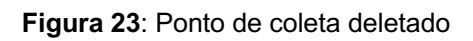

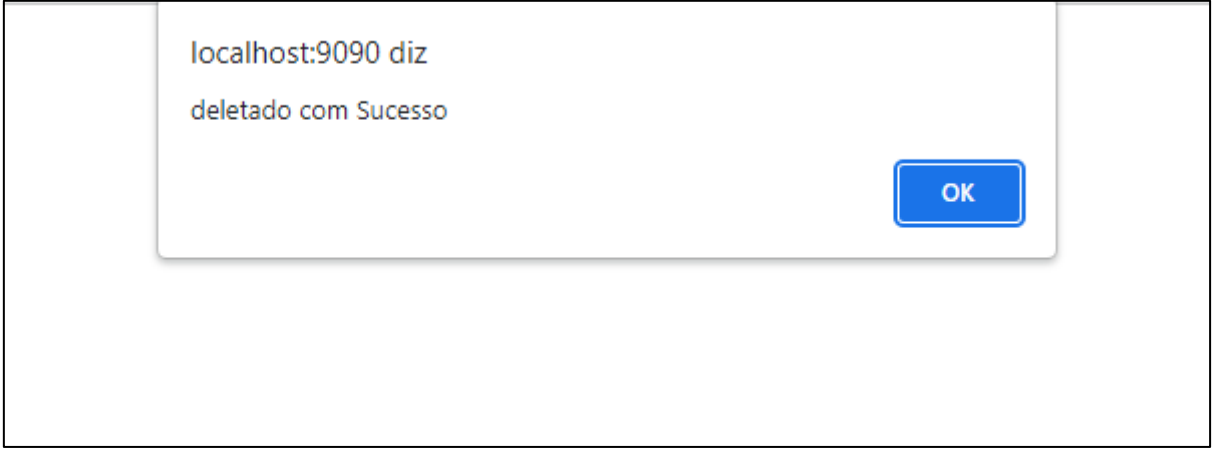

# **7.1.3.4 Submenu Alterar**

O último submenu é o "Alterar", no qual é possível editar as informações do cadastro do ponto de coleta para atualizar no sistema (figura 24).

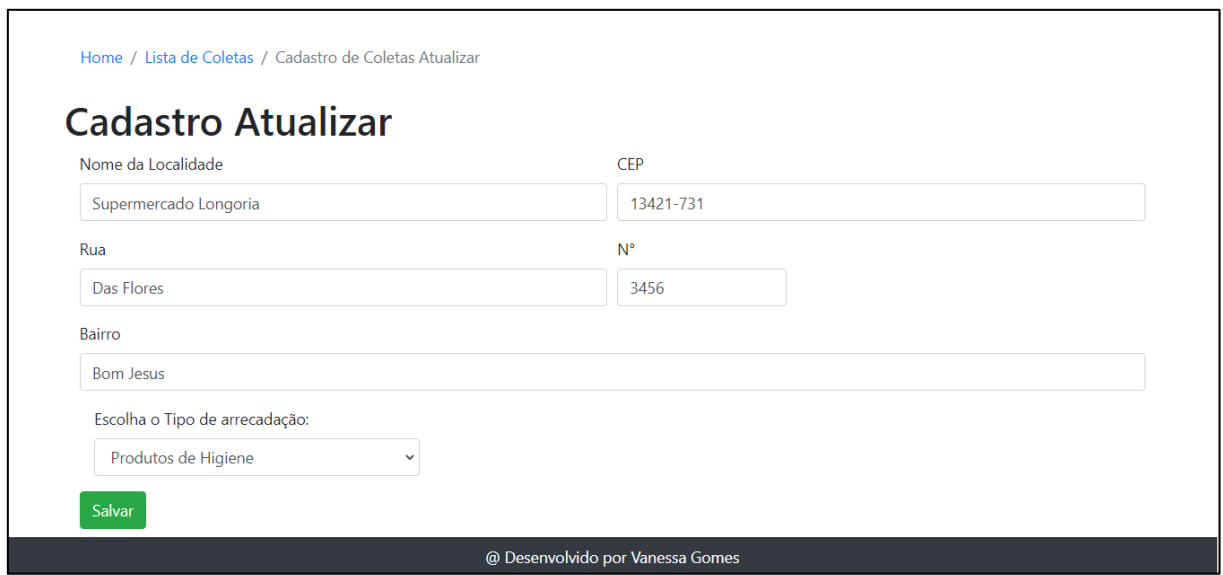

**Figura 24**: Atualizar informações do ponto de coleta

**FONTE**: Do autor (2022).

### **8 CONSIDERAÇÕES FINAIS**

No desenvolvimento do presente projeto, através do material estudado na etapa de levantamento bibliográfico, foi possível observar que, desde vários anos atrás, como citado a obra *Geografia da Fome*: o dilema brasileiro: pão ou aço, de autoria Josué de Castro, a população brasileira vem sofrendo quando o assunto se refere à fome e isto se agravou no ano de 2020, quando se iniciou a pandemia do COVID-19, conforme citado na justificativa do trabalho, segundo o pesquisador Bruno Ottoni (2020), várias pessoas ficaram desempregadas e consequentemente diversos indivíduos se encontraram em situação de carência alimentar, ausência de produtos de higiene e roupas, dependendo de doações que é o assunto deste projeto.

Com o objetivo de auxiliar as pessoas nas circunstâncias de pobreza, foi desenvolvido o sistema *Mão Solidária* com a finalidade de informar a população os pontos de coleta para levarem suas doações que serão destinadas a quem precisa.

Pensando em sua continuidade, pretende-se adicionar novos recursos de melhoria ao sistema, sendo um deles, deixar o menu *Lista de Coletas* com acesso visível apenas para o administrador do sistema a fim de realizar os cadastros e alterações, e deixar só o menu *Home* visível para o usuário final.

Após as melhorias, no futuro empenhar-se para hospedar o sistema na *web*, para que fique disponível para a população e fazer uma ação para identificar os estabelecimentos que queiram ter um ponto de coleta para o recebimento das doações e destiná-las as ONGs que faram a distribuição para as pessoas carentes.

# **PROJETO 3 – VACINA ON**

### **1 INTRODUÇÃO**

Atualmente, vive-se em um mundo com meios de transportes e de locomoção gradativamente mais avançados, devido a utilização de novas tecnologias, que auxiliam na mobilidade entre os países, favorecendo um quadro para os microorganismos se espalharem com mais facilidade, responsáveis pelas pragas ou mortalidade.

A vacinação é a tentativa de proteger os seres humanos de diversas doenças, e tem uma pequena história se comparada ao período que a humanidade lutou tentando resistir às enfermidades. Mesmo que seja recente, a vacinação toma um lugar de relevância na medicina, consequência dos benefícios que esta possibilita ao homem – prevenindo e moderando doenças, como difteria, tétano, sarampo, coqueluche e outras (CALIL FARHAT, et. al, 2014).

Na atualidade no Brasil, o controle de imunizações é feito por meio de caderneta, ou carteirinha de vacinação como é geralmente chamada, junto com o calendário nacional de vacinação, criados no ano de 1977 pelo Ministério de Saúde, sendo adotado em âmbito nacional<sup>19</sup>.

<sup>19</sup> *Vacinação no Brasil: história da vacina*. Disponível em:

<sup>&</sup>lt;https://www.sanoficonecta.com.br/campanha/vacinacao-sem-duvida/quem-amavacina/blog/conheca-historia-da-vacinacao-

brasil#:~:text=Em%201975%2C%20realizou%20a%20Campanha,para%20menores%20de%201%20 ano.&text=Foi%20criado%2C%20em%201981%2C%20o,de%20A%C3%A7%C3%A3o%20Contra%2 0o%20Sarampo>. Acesso em: 07 de junho de 2022.

Como pode ser visto na figura 25, o controle é rápido e fácil; o indivíduo recebe a vacina e o agente de saúde carimba ou escreve na caderneta.

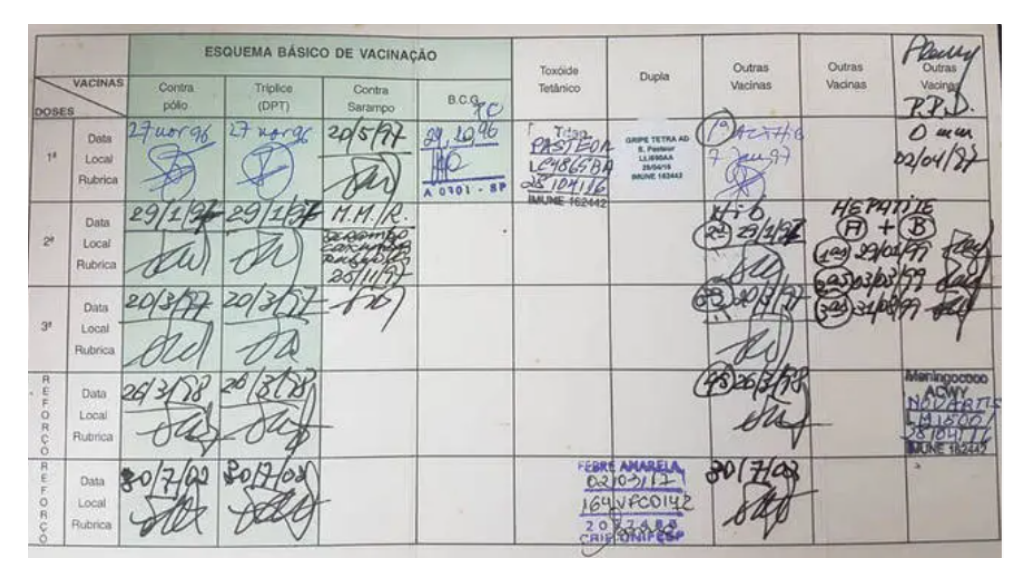

**Figura 25**: Exemplo de vacinas aplicadas em uma caderneta

Nos tempos atuais, no Brasil, diante do contexto de pandemia do COVID-19, os cidadãos imunizados também recebem um documento após o recebimento da primeira dose de vacina, seja ela *Astrazeneca/Oxford20* ou *CoronaVac/Butantan*<sup>21</sup> e a anotação dessas vacinas e suas respectivas doses é feita por meio de uma carteira única de vacinação, um cartão de papel impresso, vulnerável que pode ser deteriorado com o tempo, também há a probabilidade de perdê-lo, o que pode acarretar alguns casos de dualidade na aplicação em certa vacina, ou inclusive a escassez de certa dose (figura 26).

**FONTE**: CNN BRASIL, 2022.

 $20$  Vacina "de vetor viral": tem como base outro vírus. Disponível em: <https://www.uol.com.br/vivabem/noticias/afp/2021/04/03/cinco-coisas-para-saber-sobre-vacina-daastrazenecaoxford.htm>. Acesso em: 03 de maio de 2022.

<sup>21</sup> Vacina criada com base no próprio vírus inativo. Disponível em:

<sup>&</sup>lt;https://www12.senado.leg.br/radio/1/noticia/2021/01/20/entenda-como-e-feita-a-coronavac-primeiravacina-contra-covid-19-aplicada-no-brasil>. Acesso em: 03 de maio de 2022.

**Figura 26**: Carteira de Vacinação COVID-19

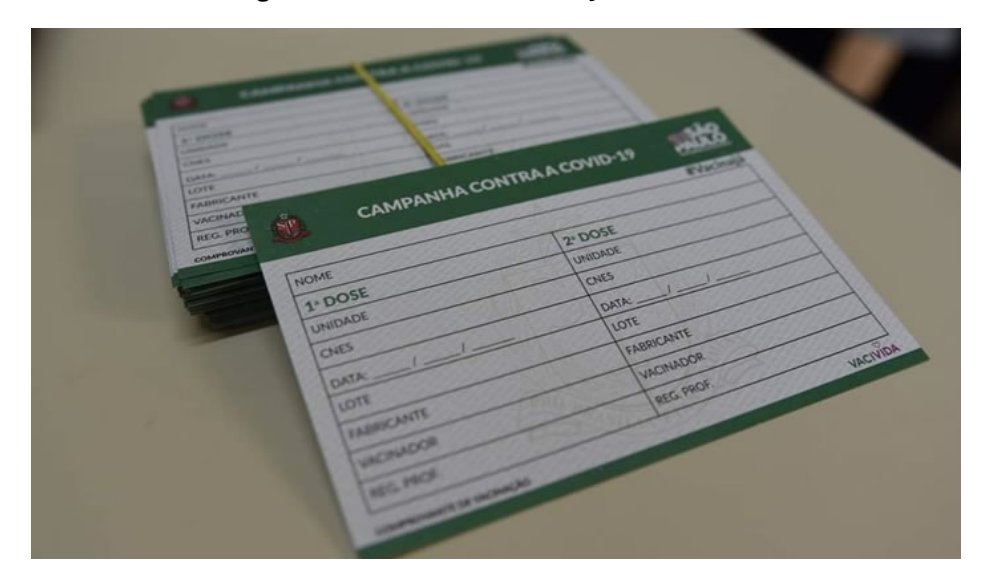

**FONTE**: https://www.cecom.unicamp.br/carteira-digital-e-certificado-nacional-de-vacinacao-covid-19/, 2022.

Por causa desse fato, algumas vacinas podem não ter o controle fundamental para a eliminação do coronavírus, ocasionando um retrabalho para o governo e, por conseguinte, as doses sejam reaplicadas, acarretando assim novos custos.

Com a intenção de evitar esse cenário, e em sequência, progredir nas condutas praticadas no Brasil, os Sistemas de informação em saúde se tornam uma formidável oportunidade para o progresso desta área. A utilização adequada das tecnologias da informação pode ser uma opção extremamente viável e sólida para se conseguir um monitoramento real e efetivo na parte das vacinações.

Perante a esse contexto, este projeto tem como propósito o desenvolvimento de um sistema para que os colaboradores da área da saúde cadastrem os vacinados da doença do Coronavírus e tenham um gerenciamento dessas informações.

### **2 OBJETIVOS**

O principal objetivo deste projeto é manter os dados de vacinação dos cidadãos em um arquivo seguro e unificado. O sistema *web* concede ao agente da saúde, acessar ao sistema, cadastrar e consultar as vacinas aplicadas a população a qualquer momento.

#### **3 JUSTIFICATIVA**

A invenção da vacinação, ofereceu um avanço na qualidade de vida da população, graças ao tratamento de muitas doenças que, eram comuns e deixaram de ser um problema de saúde pública.

Com o passar do tempo e com o aumento dos imunizantes, ter um controle de vacinas é uma parte essencial da administração de medicamentos de várias instituições da área de saúde, em que, através de um monitoramento é possível analisar quantas vacinas ainda restam no estoque e quais tipos precisam de reposição para que não se tenha um prejuízo e não afete a população com a falta de imunização.

Nos últimos tempos com a pandemia do COVID-19, o reforço e a necessidade de se ter um controle das vacinas aumentou, pois, as unidades de saúde que aplicam as imunizações têm que garantir ao público o controle e a validade dos lotes.

Nesse contexto, a aplicação proposta possibilitará ao usuário acessar o sistema, cadastrar o nome da pessoa vacinada, o tipo de vacina, qual a dose e a data de vencimento do imunizante aplicado, em que, o agente de saúde poderá visualizar todas as informações cadastradas.

## **4 REVISÃO BIBLIOGRÁFICA**

Este projeto tem como base obras que contribuíram para o seu desenvolvimento, tanto na contextualização do problema, quanto a utilização da linguagem de programação escolhida para criação do sistema. Neste tópico são exibidas as obras mais significativas, partindo por aquelas que auxiliaram na formulação e levantamento do problema.

O livro *A Vacina no Banco dos Réus*: *mitos e verdades sobre as vacinas*, publicado em 2017, de autoria Carlos Henrique Dumard, mestre e doutor em Química Biológica pela Universidade Federal do Rio de Janeiro (UFRJ), relatou em seu livro que as vacinas estão entre as descobertas cientificas que mais provocam incerteza nas pessoas, onde muitas as veem como essenciais para a melhoria da saúde da população e outras tem a incerteza de seu uso. Neste trabalho serão levados em relevância a importância da vacinação para o convívio social.

No artigo *Desafios para a realização da campanha de vacinação contra a COVID-19 no Brasil*, publicado em 2021, de autoria Carla Magda Allan Santos Domingues, graduanda em Ciências Sociais pela Universidade de Brasília (UnB) com especialização e mestrado em Saúde Pública pela Universidade de São Paulo (USP). A autora descreve sobre os desafios para as ações de vacinação, destacando a relevância de que haja um plano nacional de vacinação para planejar a logística de execução da campanha. Esta obra contribui com a ideia do quão é importante realizar o cadastro dos vacinados, a vacina recebida e sua respectiva dose para se ter um controle das imunizações aplicadas.

### **5 MÉTODOS E FERRAMENTAS**

Esse capítulo expõe os métodos utilizados no projeto. Também são apresentadas as ferramentas utilizadas para a elaboração do sistema.

### **5.1 Métodos**

O presente projeto pode ser considerado como uma pesquisa de natureza aplicada, por ser um tema dirigido a soluções de problemas de interesses locais, onde o sistema possibilita que os agentes da saúde tenham o controle dos pacientes vacinados.

Para o desenvolvimento do projeto, primordialmente foram pesquisados alguns requisitos para a concepção do sistema e de que maneira ele seria capaz de ser manuseado no cotidiano. Posteriormente, foi planejada uma solução, que foi desenvolvida.

## **5.2 Ferramentas**

Neste tópico são apresentadas as ferramentas utilizadas para o desenvolvimento do projeto.

### **5.2.1** *Python*

*Python* é uma linguagem de programação *web* de fácil aprendizado com uma sintaxe clara. Possui um alto nível e abrange eficazes estruturas de dados como dicionários, listas, data / hora e entre outras, também uma extensa coleção de módulos disponíveis para utilização. Além disso, é uma linguagem orientada a objetos, dinâmica, modular, interpretada e multiplataforma. Contém interface com diversas bibliotecas, como para muitos sistemas de janela, codificados em linguagem C. O *Python* suporta tanto o paradigma de programação orientada a objeto quanto a procedural (LUIZ BORGES, 2014, p.10).

A linguagem disponibiliza muitos recursos, sendo eles: herança múltipla, mecanismo para tratamento de erros, exceções, módulos, recursos avançados de controle de lista, modo inteligente de organizar e acessar o código a ser reutilizado, textos e outras estruturas de dados $^{22}$ .

### **5.2.2** *Django*

*Django* é um *framework* para o desenvolvimento de aplicações *web,* concebido sobre a linguagem de programação *Python* (BRANDÂO, 2009). Como também contém um conjunto de componentes que facilita o desenvolvimento de aplicações de maneira mais fácil e rápida.

Na figura 27 são apresentados alguns componentes do *Django*.

<sup>22</sup> *Aprenda Programar. Wiki*. Disponível em:

<sup>&</sup>lt;https://wiki.python.org.br/AprendaProgramar>. Acesso em: 16 de maio de 2022.

**Figura 27**: Componentes do *Django*

- Object-relation Mapper mapeador objetorelacional
- Template System linguagem de templates
- URL dispatcher processador de URLs
- · Admin Interface Interface de administração
- · Internacionalização regionalização
- · Outros: gerador de formulário, serializador de dados, autenticação e segurança, ...

## **FONTE**: SANTANA (2010).

O *Django* utiliza arquitetura *Model-View-Controller* (MVC) para o desenvolvimento de aplicações *web*. Perante a algumas referências do *Django*, é possível achar a sigla MTV (*Model-Template-View*), retratado da mesma maneira com palavras diferentes (SANTANA; GALESI, 2010, p. 156). Também é composta dos seguintes componentes:

- *Model***:** é a parte que se relaciona com o banco de dados e contém a definição de suas tabelas, retratados através de classes *Python*. Também é o lugar que ficam armazenados os dados;
- *View***:** determina a camada de visibilidade dos dados. No *framework Django* utiliza-se o sistema de *Templates* (T) para a exibição dos dados;
- *Controller***:** coordena a lógica da aplicação e o envio de requisições, respostas do acesso e da manipulação dos dados do Model. No *Django* utiliza-se o arquivo *views.py* que realiza a tarefa em união com o arquivo de mapeamento de requisições *urls.py*, que caracteriza o *controller*.

# **5.2.3** *SQLite*

Segundo o site *Portal GSTI*, o *SQLite* foi desenvolvido pelo desenvolvedor de software Dwayne Richard Hipp e é constituído por uma biblioteca em linguagem C<sup>23</sup>. É um banco de dados relacional com código aberto e que isenta a utilização de um servidor de operação, mantendo os arquivos dentro de sua respectiva estrutura. Ele

<sup>23</sup> *O que é SQLite?* Disponível em:

<sup>&</sup>lt;https://www.portalgsti.com.br/sqlite/sobre/#:~:text=Origem%20do%20SQLite,Richard%20Hipp>. Acesso em: 17 de maio de 2022.

funciona muito bem em diversas aplicações, principalmente em *websites* de tráfego médio.

Uma das razões da escolha para a utilização da aplicação no projeto é que a base de dados possui um módulo *online* (figura 28) onde também é possível utilizar outros sistemas de gerenciamento de banco de dados populares, como o MariaDB, *PostgreSQL* e o *My SQL*, sem a necessidade de instalações locais.

| $\equiv$              | $\triangleq$ File $\sim$ | <b>@ Owner DB</b>            | $\blacktriangleright$ Run | ± Export ▼   | $\triangle$ Import | SQL.BanD for Business |  |                                             |   |      |  |
|-----------------------|--------------------------|------------------------------|---------------------------|--------------|--------------------|-----------------------|--|---------------------------------------------|---|------|--|
|                       | ■ SQLite                 | $\left\langle \right\rangle$ |                           | 图 PostgreSQL |                    |                       |  |                                             | B | 13 田 |  |
|                       | $\rightarrow$ MariaDB    | $\epsilon$                   |                           |              |                    |                       |  |                                             |   |      |  |
|                       | <b>呼 PostgreSQL</b>      |                              |                           |              |                    |                       |  |                                             |   |      |  |
|                       | > MS SQL                 |                              |                           |              |                    |                       |  |                                             |   |      |  |
|                       |                          |                              | $\blacksquare$            |              |                    | <b>Name</b>           |  | <b>Hint</b>                                 |   |      |  |
|                       | $\Box$ Oracle            | $\langle$                    |                           |              |                    | <b>SQL Online</b>     |  | for Data Science                            |   |      |  |
|                       | <b>Docker</b>            |                              | $\overline{2}$            |              |                    | Kirill N.             |  | https://www.linkedin.com/in/sqliteonlinecom |   |      |  |
|                       |                          |                              | 3                         |              |                    | Twitter               |  | https://twitter.com/SqliteOnlineCom         |   |      |  |
| $\blacksquare$ Syntax |                          |                              | 4                         |              |                    | Chart                 |  | LINE-SELECT name, cos(id), sin(id) FRO      |   |      |  |
| 圓                     | <b>Business</b>          |                              | 5                         |              |                    | <b>Short CODE</b>     |  | s* tableName => SELECT * FROM tableN        |   |      |  |

**Figura 28**: *SQLite Online*

**FONTE**: sqliteonline.com (2022).

# **5.2.4** *Bootstrap*

*Bootstrap* é um *framework front-end* que proporciona estruturas de CSS para a concepção de sites e aplicações responsivas de maneira rápida e simples. Além do mais, pode tratar com sites de *desktop* e páginas de dispositivos móveis da mesma maneira.

Segundo o site do *Bootstrap*, este *framework* foi criado por Mark Otto e Jacob Thornton em meados de 2010 na empresa *Twitter*, com a finalidade de extinguir inconsistências e reduzir o número de manutenções internas, depois da primeira apresentação, internamente, muitas equipes começaram a utilizar a nova ferramenta $24$ .

<sup>24</sup> About. Disponível em:

<sup>&</sup>lt;http://getbootstrap.com/about/>. Acesso em: 16 Maio 2022.

A figura 29, exibe alguns componentes visuais do *Bootstrap*:

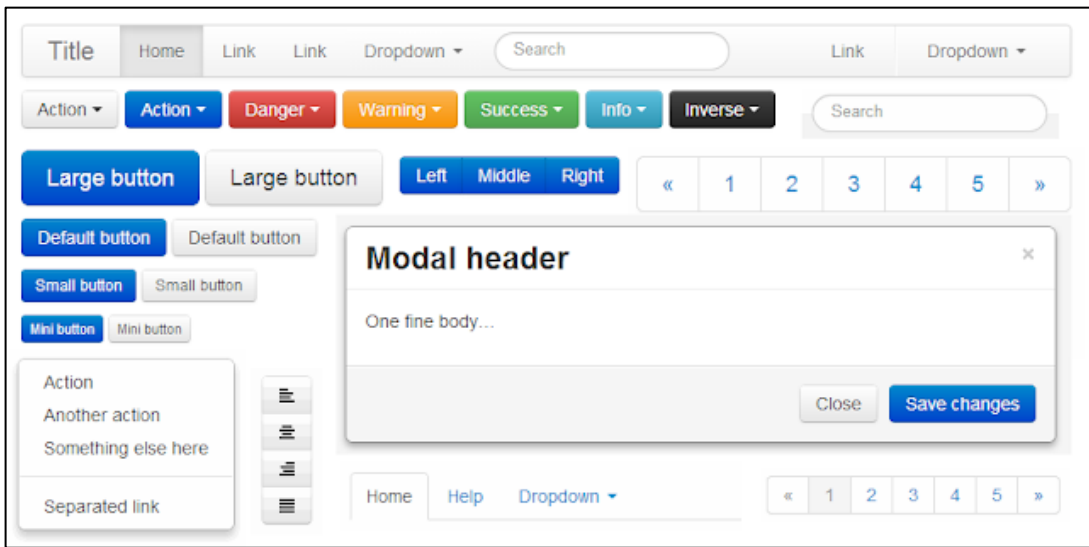

**Figura 29**: Componentes de interface utilizando *framework Bootstrap*

**FONTE**: D3NOOB.ORG, 2022.

# **5.2.5** *PowerShell*

*PowerShell* é uma solução de automação de tarefas multiplataforma, que é constituído em um *shell* de linha de comando, em uma linguagem de *script* e uma estrutura de administração de configuração. O *PowerShell* pode ser executado no *Linux*, *Windows* e macOS (figura 30).

#### **Figura 30**: Tela *PowerShell*

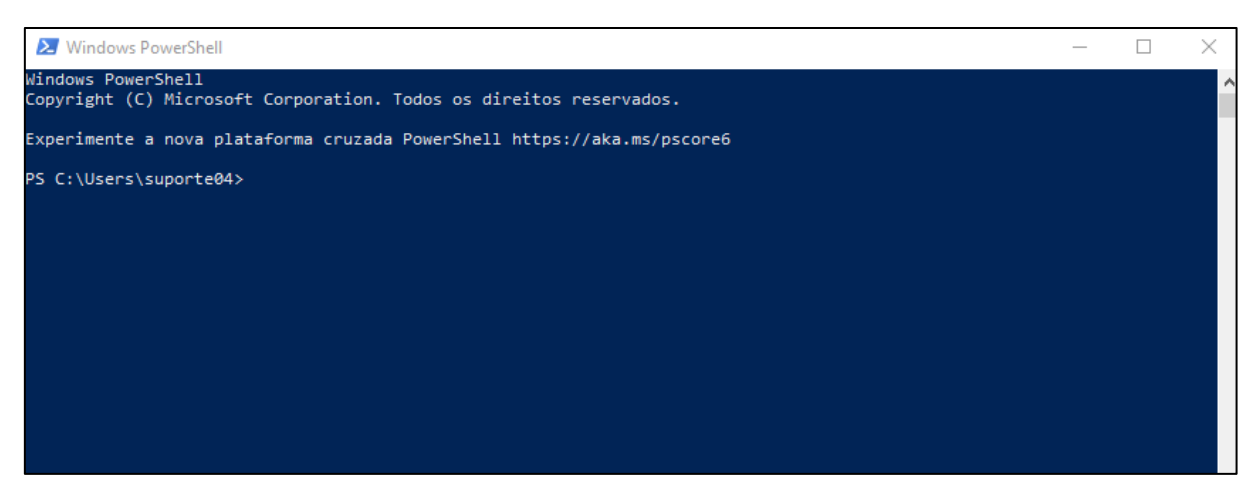

**FONTE**: Do autor (2022).

### **5.2.6** *Visual Studio Code*

O *Visual Studio Code* (figura 31) é um editor de texto leve e gratuito, com disponibilidade para servidores *Windows*, macOS e *Linux*. Ele possuiu diversas extensões disponíveis para instalação com a finalidade de melhorar a experiência do usuário ao trabalhar com alguma linguagem de programação<sup>25</sup>.

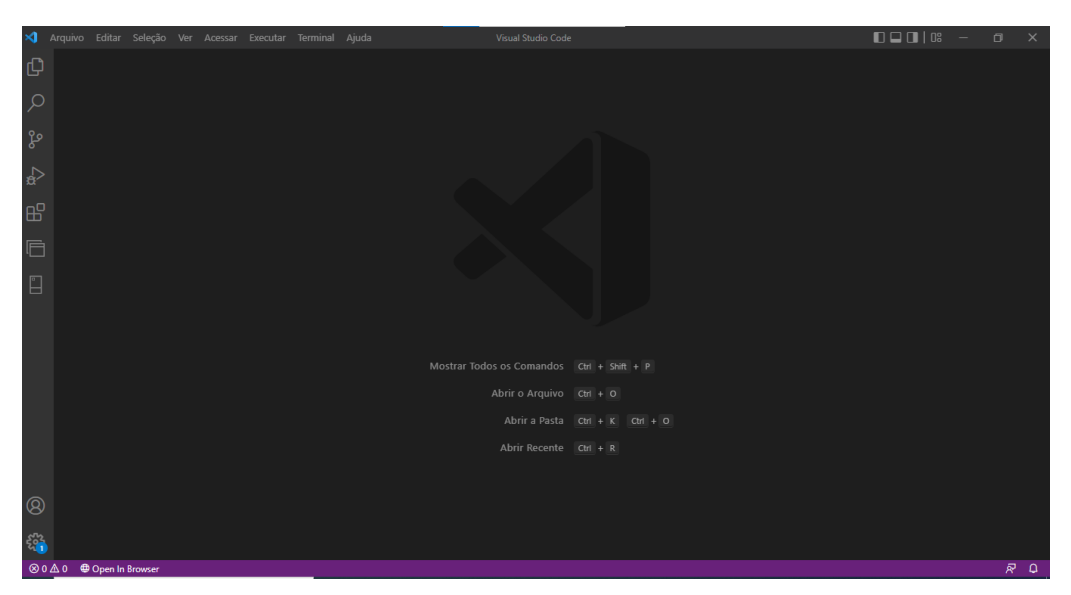

**Figura 31**: Inteface *Visual Studio Code*

**FONTE**: Do autor (2022).

# **6 RELATO DO PROCESSO**

Sobre o desenvolvimento do *software Vacina On*, voltado para o cadastro e controle de vacinas, seguiu-se a ideia de um sistema interativo e de fácil navegabilidade.

Com o tema definido, foi feito um estudo para o entendimento das vacinas e a importância do cadastro em uma plataforma web para obter um controle das imunizações.

<sup>25</sup> *Docs: Getting Started*. Disponível em:

<sup>&</sup>lt;https://code.visualstudio.com/docs>. Acesso em: 17 de maio de 2022.

## **6.1 Ambiente de desenvolvimento**

O ambiente de desenvolvimento bem estruturado é primordial para um trabalho com êxito, especialmente quando se trabalha em equipes, deste modo, pode haver uma junção de códigos sem problemas de compilação. Embora este projeto ter sido desenvolvido individualmente, foram utilizadas as práticas de programação, por causa disso, a configuração do ambiente foi realizada com as seguintes ferramentas:

- Linguagem de programação *Python*, versão 3.10.2;
- *Framework Django*, versão 4.0;
- *HTML* e *CSS*;
- *SQLite*;
- •*Windows PowerShell*;
- Editor de texto *Visual Studio Code*, versão 1.67.2.

# **6.2** *Codificação e criação das interfaces*

Após a preparação do ambiente e a configuração da base de dados, deu-se início a criação do projeto utilizando o *Django*. Para isso, no terminal do *PowerShell* e dentro do arquivo *vacina-on*, digitou-se o comando *django-admin startproject projeto\_vacina\_on* conforme a figura 32.

#### **Figura 32**: Criando projeto *Django* no *PowerShell*

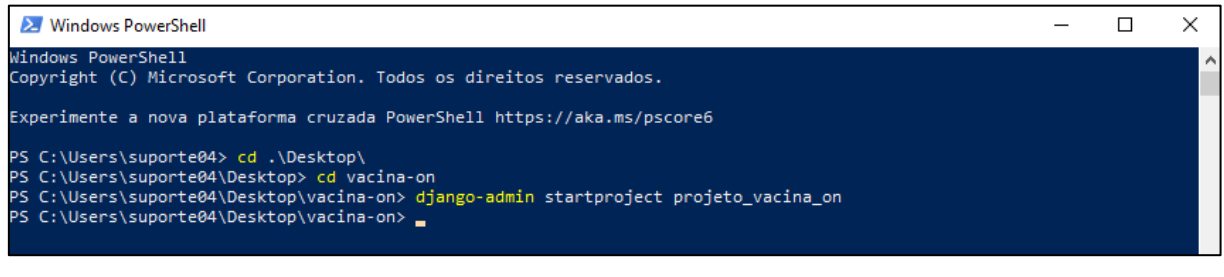

#### **FONTE**: Do autor (2022).

O comando da figura 33 irá criar um projeto *Django* chamado *projeto\_vacina\_on*, com a seguinte estrutura de arquivos:

**Figura 33**: Estrutura de arquivos Django

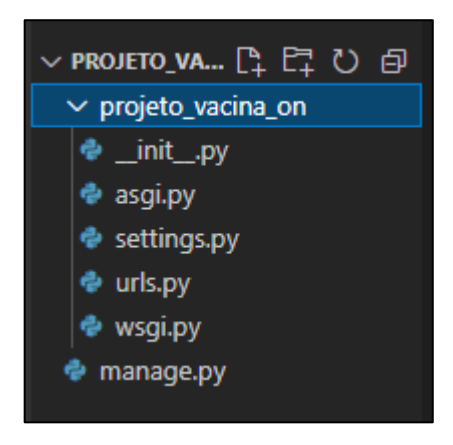

**FONTE**: Do autor (2022).

Os quatro arquivos utilizados para o projeto são:

• *settings.py*: arquivo para armazenar as configurações gerais do projeto, como os pacotes a serem utilizados, configurações de bancos de dados, localização de arquivos estáticos, etc;

•*urls.py*: arquivo para armazenar as rotas que serão utilizadas no projeto. Este arquivo armazenará as rotas do projeto em geral, é recomendável que cada aplicação do projeto possua um arquivo de rotas específico;

•*wsgi.py*: interface simples e universal para troca de informações entre servidores web e aplicações criadas com *Python*;

•*manage.py*: Arquivo responsável por gerenciar o projeto como um todo. É, basicamente, um CLI para projetos *Django*.

Também dentro da pasta *projeto\_vacina\_on*, foi criada a pasta *vacinas* em um ambiente virtual através do comando *virtualenv* (figura 34), e dentro dela, criadas as pastas de *cadastro* e *templates*, em que contêm a codificação com *Python* juntamente com o *HTML*, *CSS* e *Bootstrap* para a criação da tela *web*, para que a interface ficasse mais harmônica e de fácil utilização.

**Figura 34**: Criação do ambiente virtual através do *PowerShell*

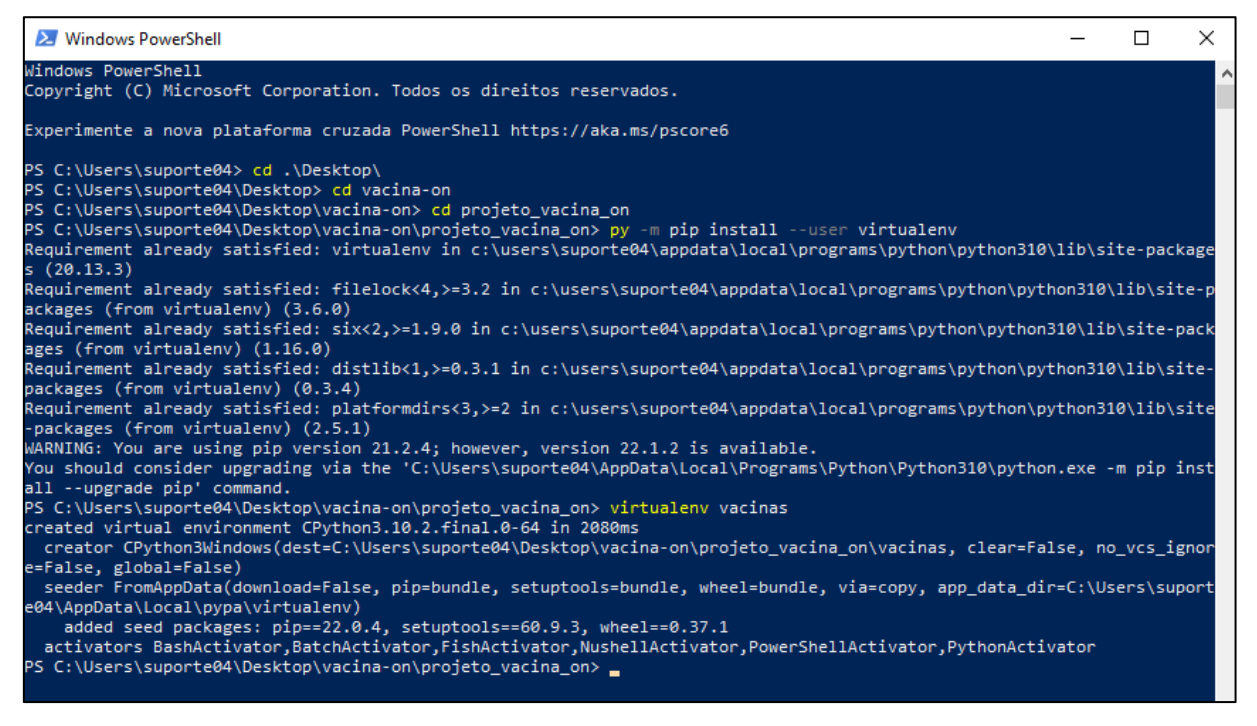

**FONTE**: Do autor (2022).

### **6.3 Modelagem de dados**

A modelagem de dados é fundamental em um projeto de desenvolvimento de *software*. Para o sistema em questão, foi escolhido a base de dados *SQLite* 3, e para a criação da tabela do banco de dados, foi necessário rodar o comando *makemigrations* através do *PowerShell* (figura 35). Com isso, foi criado a tabela *cadastro\_cadastro* com as colunas nome, idade, nome\_vacina, data e data\_vencimento, conforme a figura 36.

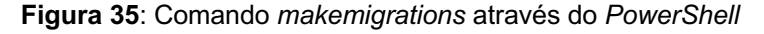

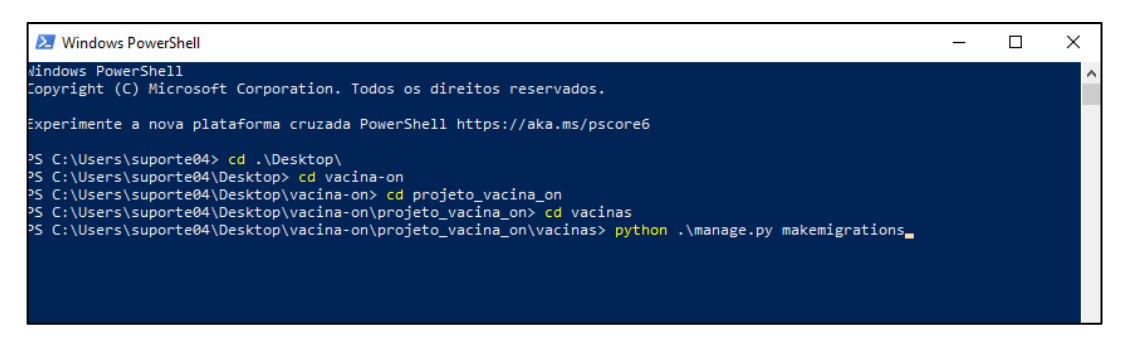

#### **FONTE**: Do autor (2022).

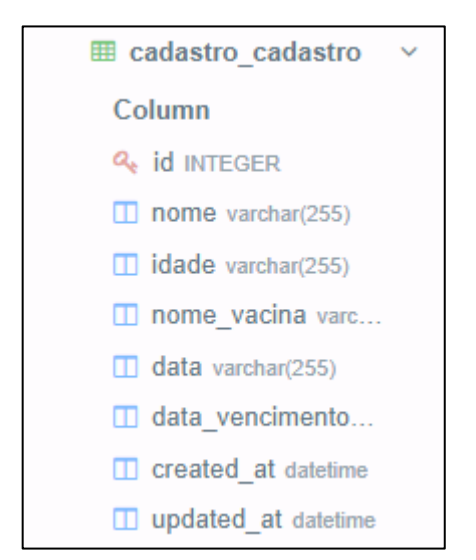

**Figura 36**: Tabela e colunas do sistema *Vacina On*

**FONTE**: Do autor (2022).

### **7 RESULTADOS**

Nesta seção apresenta-se o sistema desenvolvido e suas funcionalidades detalhadas.

### **7.1** *Software*

Para acessar o sistema via *web*, primeiro é necessário digitar o comando *runserver* dentro da pasta virtual criada anteriormente através do *PowerShell*  conforme a figura 37.

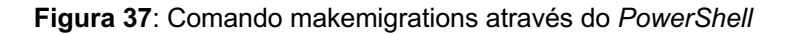

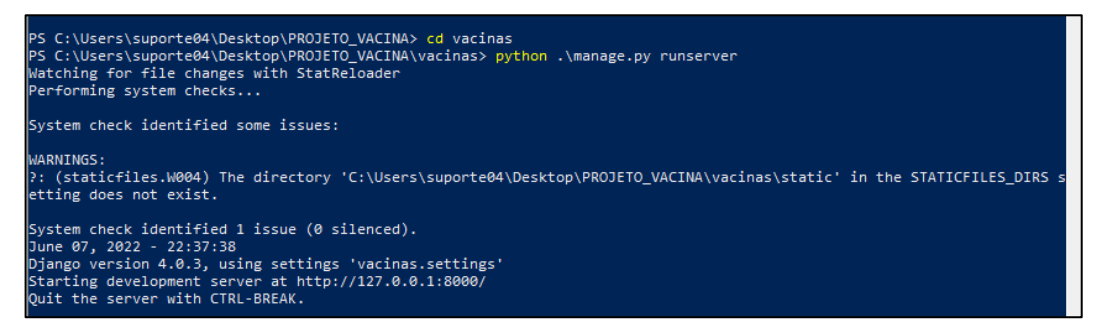

**FONTE**: Do autor (2022).

Na página *web* ao acessar o sistema, o usuário se depara com a tela inicial (figura 38) em que contém a lista de vacinados com os nomes das pessoas cadastradas e que já receberam as vacinas. Também na tela inicial, possui o botão "Adicionar pessoa" para o cadastro de novos pacientes imunizados.

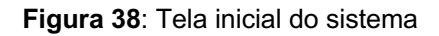

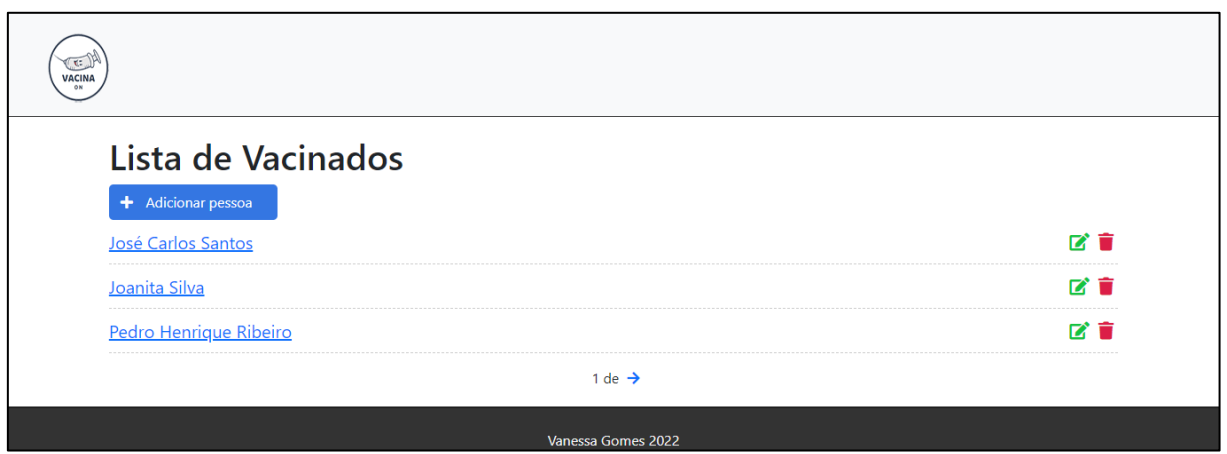

**FONTE**: Do autor (2022).

# **7.1.1 Botão Adicionar Pessoa**

Na página inicial possui o botão *Adicionar pessoa* na cor azul, em que o usuário realiza o cadastro de um novo paciente vacinado (figura 39).

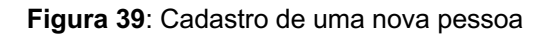

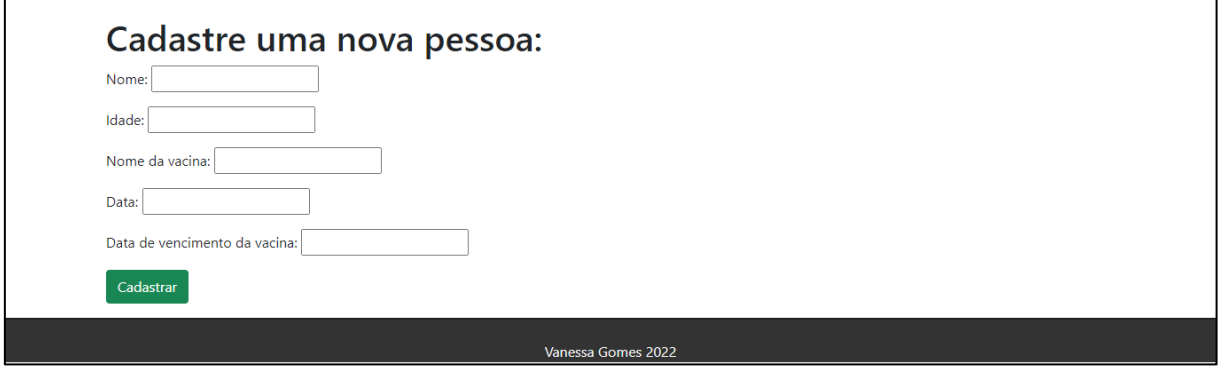

**FONTE**: Do autor (2022).

### **7.1.2 Lista de Vacinados**

Na tela inicial o usuário visualiza os nomes dos pacientes cadastrados. A lista carrega apenas três informações, para visualizar os próximos cadastros, é necessário clicar na seta no campo "1 de $\rightarrow$ ".

# **7.1.2.1 Botão Editar**

Na página principal, na coluna horizontal dos nomes dos pacientes cadastrados há o ícone de editar na cor verde, em que ao clicar é carregada uma nova tela para fazer alterações do cadastro (figura 40).

### **Figura 40**: Editar informações dos pacientes

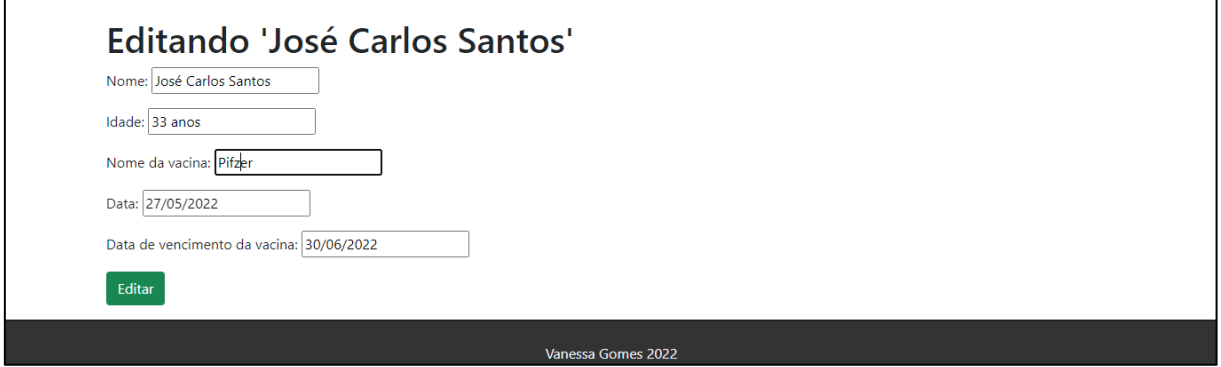

**FONTE**: Do autor (2022).

# **7.1.2.2 Botão Excluir**

O ícone subsequente é o *Excluir* na cor vermelha, em que se o usuário clicar, o sistema retorna uma mensagem informando que o cadastro foi deletado com sucesso (figura 41).

**Figura 41**: Paciente deletado

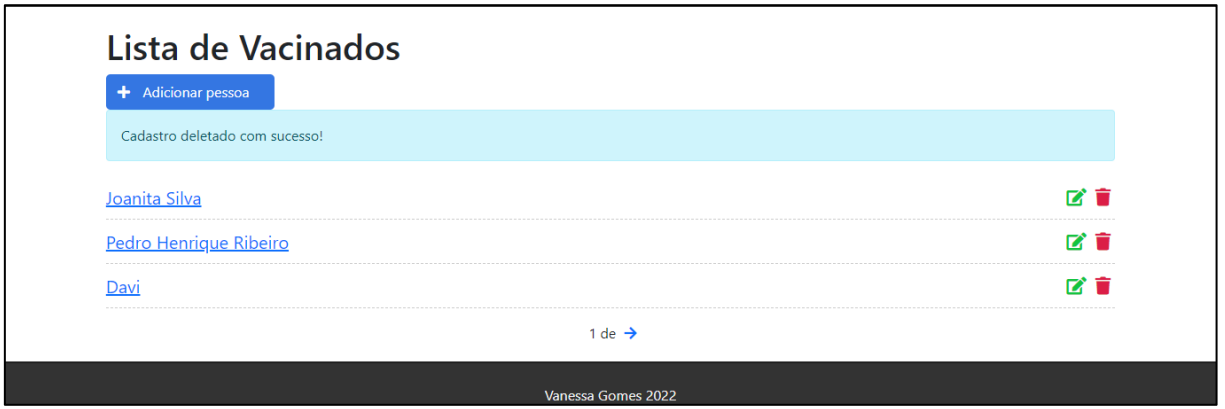

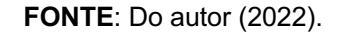

### **8 CONSIDERAÇÕES FINAIS**

No desenvolvimento do presente projeto, através do material estudado na etapa de levantamento bibliográfico, observou-se o quanto é importante a vacinação para a imunização de doenças e para o convívio social. Durante a pandemia do COVID-19, além das aplicações da vacina, foi elevada a ideia da importância de realizar o cadastro para se ter um controle das doses aplicadas, que é o assunto deste projeto.

Com o objetivo de auxiliar os agentes da área de saúde a possuírem um controle dos pacientes vacinados, verificar a data em que a dose foi aplicada, o nome do imunizante e a data de seu vencimento, foi desenvolvido o sistema *Vacina On*.

Pensando em sua continuidade, pretende-se adicionar novos recursos de melhoria ao sistema, o primeiro é quando o usuário clicar no nome do paciente, ao invés de só aparecer as informações que foram cadastradas, mostrar os campos *Nome*, *Idade*, *Nome da vacina*, *Data*, *Data de vencimento da vacina* e suas respectivas respostas.

A segunda melhoria, é aplicar um campo para que o usuário possa escolher o nome da vacina desejada e filtrar os nomes de todos os pacientes que foram imunizados com essa dose. Outro recurso para acrescentar no sistema, é a possibilidade de os funcionários dos postos de saúde, cadastrarem a quantidade das doses e da maneira que forem aplicando e adicionando no sistema, diminuir a quantidade disponível.

Após as melhorias, empenhar-se para hospedar o sistema na *web* para apresentar a ideia para os postos de saúde, para que eles tenham um controle das vacinas aplicadas a população.

# **9 REFERÊNCIAS**

## **Bibliográficas**

BARBOSA, Simone. D. J.; et al. **Interação Humano-Computador e Experiência do Usuário**. Auto publicação, 2021. Disponível em: <https://leanpub.com/ihc-ux.>. Acesso em: 31 maio 2022.

BENTO, Evaldo Junior. **Desenvolvimento web com PHP e MySQL**. São Paulo: Casa do Código, 2014.

BORGES, Luiz Eduardo. **Python para Desenvolvedores**: Aborda Python 3.3. Novatec Editora, 2014.

BRANDÂO, J. M. N. **Aprendendo Django no Planeta Terra**. vol 1, 1. ed. 2009.

BROWN, T.; YAMAGAMI, C. **Design Thinking**: uma metodologia poderosa para decretar o fim das velhas ideias. [S. l.]: Alta Books, 2018.

BUXTON, Bill. **Sketching User Experiences**: getting the design right and the right design. Elsevier Science, 2010. (Interactive Technologies). Disponível em: <https://books.google.pt/books?id=2vfPxocmLh0C&hl=pt-PT&source=gbs\_navlinks\_s>. Acesso em: 31 maio 2022.

CARRIJO, Alinne de Paula. **Avaliação do Consumo Alimentar nos Restaurantes Populares do Brasil**. 2013. 97 f. Dissertação (Mestrado) - Curso de Nutrição Humana, Universidade de Brasília, Brasília, 2013. Disponível em: <http://repositorio.unb.br/bitstream/10482/14481/3/2013\_AlinnedePaulaCarrijo.pdf>. Acesso em: 23 mar. 2022.

CASTRO, Josué de. **Geografia da Fome:** o dilema brasileiro: pão ou aço. 10. ed. Rio de Janeiro: Edição Antares, 1984.

CRESWELL, John. **Projeto de pesquisa**: métodos qualitativos, quantitativos e mistos. 2d. Porto Alegre: Artmed; 2007.

DOMINGUES, Magda. **Desafios para a realização da campanha de vacinação contra a COVID-19 no Brasil**. Cadernos de Saúde Pública, v. 37, n. 1, 2021. Disponível em:

<https://doi.org/10.1590/0102-311X00344620>. Acesso em: 28 de março de 2022.

DUMARD, Carlos Henrique. **A vacina no banco dos réus**: Mitos e verdades sobre as vacinas. All Print, 2017. Disponível em:

<https://www.martinsfontespaulista.com.br/vacina-no-banco-dos-reus--a-816250/p>. Acesso em: 28 de março de 2022.

FARHAT, Calil Kairalla; SATO, Helena Keico; MARTINS, Reinaldo Menezes. Imunização. JÚNIOR, Dioclécio Campos; BURNS, Dennis Alexander R.; LOPEZ, Fabio Ancona. **In: Tratado de Pediatria**: Sociedade Brasileira de Pediatria. 3. ed. Barueri, SP: Manole, 2014. p. 1347-1359.

FERRARI, Fabrício Augusto. **Crie banco de dados em MySQL.São Paulo**.São Paulo: Digerati Books, 2007.

KOTLER, Philip, **Administração de marketing**: A edição do novo milênio**.** São Paulo: Prentice Hall, 2000.

RODRIGUES, Samyra. **UMA ANÁLISE SOBRE O CENÁRIO DA FOME NO BRASIL EM TEMPOS DE PANDEMIA DO COVID-19**. Pensata: Revista dos Alunos do Programa de Pós-Graduação em Ciências Sociais da UNIFESP, v. 9, n. 2, 16 fev. 2021. Disponível em:

<https://doi.org/10.34024/pensata.2020.v9.11104>. Acesso em: 23 de março de 2022.

SANTANA, Osvaldo; GALESI, Thiago. **Python e Django**: desenvolvimento ágil de aplicações web. São Paulo: Novatec, 2010.

SANTOS, Ana. C., MATTE Z. D. **O desenvolvimento da inovação social**: inibidores e facilitadores do processo: o caso de um projeto 115 piloto da ong parceiros voluntários. 2012. 222f Dissertação (doutorado) – Universidade do Vale do Rio dos sinos.

**Síntese de indicadores sociais 2021**. [s.l.] Rio De Janeiro: IBGE, 2021. Disponível em:

<https://www.ibge.gov.br/estatisticas/multidominio/genero/9221-sintese-deindicadores-sociais.html?=&t=publicacoes>. Acesso em: 27 de abril de 2022.

VIANNA, M et al. **Design thinking**: Inovação em negócios. Rio de Janeiro:MJV Press, 2012. 161 p.

LEE, Valentino; SCHNEIDER, Heather; SCHELL, Robbie. **Aplicações moveis**: arquitetura, projeto e desenvolvimento**.** 1. ed. São Paulo: Pearson Makron Books, 2005.

MORAN, Thomas P. **The command language grammar**: a representation for the user interface of interactive computer systems. International Journal of Man-Machine Studies, v. 15, n. 1, p. 3–50, 1981. ISSN 0020-7373. Disponível em: <https://www.sciencedirect.com/science/article/pii/ S0020737381800223>. Acesso em: 31 maio 2022.

NONNENMACHER, Renata Favretto. 2012. **Estudo do comportamento do Consumidor de Aplicativos Móveis**. Universidade Federal do Rio Grande do Sul, Paraná. 2012.

### **Sitiográficas**

AFP. **Cinco coisas para saber sobre vacina da AstraZeneca/Oxford**. Viva Bem Uol. Disponível em:

<https://www.uol.com.br/vivabem/noticias/afp/2021/04/03/cinco-coisas-para-sabersobre-vacina-da-astrazenecaoxford.htm>. Acesso em: 03 de maio de 2022.

BARRETO, Elis. **Em um ano, custo de alimentos supera reajuste salarial e reduz poder de compra**. CNN Brasil. Disponível em:

<https://www.cnnbrasil.com.br/business/em-um-ano-custo-de-alimentos-superareajuste-salarial-e-reduz-poder-de-

compra/#:~:text=Elei%C3%A7%C3%B5es%202022-

,Em%20um%20ano%2C%20custo%20de%20alimentos%20supera%20reajuste,e%2 0reduz%20poder%20de%20compra&text=O%20reajuste%20do%20sal%C3%A1rio %20m%C3%ADnimo,dos%20alimentos%20superaram%20esse%20%C3%ADndice. >. Acesso em: 31 de março de 2022.

BOOTSTRAP. **About**. Disponível em:

<http://getbootstrap.com/about/>. Acesso em: 16 Maio 2022.

BROWN, Frederic. **Entenda o que significa o termo 'lockdown'**. Grupo A Tarde Comunicação. Disponível em:

<https://coronavirus.atarde.com.br/entenda-o-que-significa-lockdown/>. Acesso em: 31 de maio de 2022.

### BUTANTAN. **Entenda o que é uma pandemia e as diferenças entre surto, epidemia e endemia**. Instituto Butantan. Disponível em:

<https://butantan.gov.br/covid/butantan-tira-duvida/tira-duvida-noticias/entenda-oque-e-uma-pandemia-e-as-diferencas-entre-surto-epidemia-e-endemia>. Acesso em: 25 de março de 2022.

CECOM. **Carteira Digital e Certificado Nacional de Vacinação COVID-19**. Cecom Unicamp. Disponível em:

<https://www.cecom.unicamp.br/carteira-digital-e-certificado-nacional-de-vacinacaocovid-19/>. Acesso em: 07 de junho de 2022.

CORACCINI, Raphael. **Carteira de vacinação**: saiba por que é importante e veja como tirar 2ª via. CNN Brasil. Disponível em:

<https://www.cnnbrasil.com.br/saude/carteira-de-vacinacao-saiba-por-que-eimportante-e-veja-como-tirar-2-via/>. Acesso em: 07 de junho de 2022.

CREDIT SUISSE. **Why wealth matters. The Global wealth report**. Disponível em: <https://www.credit-suisse.com/about-us/en/reports-research/global-wealthreport.html>. Acesso em: 28 de abril de 2022.

DESOTI, Carol. **IDados na GloboNews**: 377 trabalhadores perderam o emprego por hora em um ano. Blog Idados. Disponível em:

<https://blog.idados.id/idados-na-globonews-377-trabalhadores-perderam-oemprego-por-hora-em-um-ano/>Acesso em: 31 de março de 2022.

D3NOOB.ORG. **Getting started using Bootstrap with d3.js**. Disponível em: < http://www.d3noob.org/2013/07/getting-started-using-bootstrap-with.html >. Acesso em: 16 Maio 2022.

ESCAVADOR. **Samyra Rodrigues da Cruz**. Disponível em: <https://www.escavador.com/sobre/6072174/samyra-rodrigues-da-cruz>. Acesso em: 25 de março de 2022.

ESPM. **Público alvo**: aprenda como construir um ideal para sua estratégia. Empresa Jr. ESPM. Disponível em:

<https://empresajrespm.com.br/publico-alvo-aprenda-como-construir-um-ideal-parasua-

estrategia/#:~:text=O%20que%20%C3%A9%20o%20p%C3%BAblico,ou%20o%20p %C3%BAblico%20em%20geral>. Acesso em: 31 de maio de 2022.

FERREIRA, Adriano. **Dá pra levar de tudo**; veja os melhores apps de entregas e suas vantagens. Tilt Uol. Disponível em:

<https://www.uol.com.br/tilt/noticias/redacao/2019/12/29/conheca-4-aplicativos-paradiversos-tipos-de-entregas.htm>. Acesso em: 29 de março de 2022.

FIOCRUZ. **Por que a doença causada pelo novo coronavírus recebeu o nome de Covid-19?** Portal Fiocruz. Disponível em:

<https://portal.fiocruz.br/pergunta/por-que-doenca-causada-pelo-novo-coronavirusrecebeu-o-nome-de-covid-

19#:~:text=Atualizado%20em%2007%2F06%2F2021,primeiros%20casos%20foram %20publicamente%20divulgados>. Acesso em: 25 de março de 2022.

FOLTER, Regiane. **Banco Mundial**: o que é e como funciona? Politize. Disponível em:

<https://www.politize.com.br/banco-mundial/>. Acesso em 28 de abril de 2022.

FRAZÃO, Dilva. **Biografia de Josué de Castro**. E Biografia. Disponível em: <https://www.ebiografia.com/josue\_de\_castro/>. Acesso em: 23 de março de 2022. GARRETT, Felipe. **O que é Figma? Quatro perguntas sobre como usar o site**. Tech Tudo. Disponivel em:

<https://www.techtudo.com.br/listas/2021/06/o-que-e-figma-quatro-perguntas-sobrecomo-usar-o-site.ghtml>. Acesso em: 31 de maio de 2022.

INSIGHTS STACKOVERFLOW. **2021 Developer Survey**. Disponível em: <https://insights.stackoverflow.com/survey/2021#most-popular-technologies-newcollab-tools>. Acesso em: 17 de maio de 2022.

# INSTITUTO BUTANTAN. **Entenda o que é uma pandemia e as diferenças entre surto, epidemia e endemia**. Butantan. Disponível em:

<https://butantan.gov.br/covid/butantan-tira-duvida/tira-duvida-noticias/entenda-oque-e-uma-pandemia-e-as-diferencas-entre-surto-epidemia-e-endemia>. Acesso em: 29 de março de 2022.

JUNDIAI. **Vacinação COVID-19**: Comprovante é documento e deve ser guardado. Prefeitura de Jundiaí. Disponível em:

<https://jundiai.sp.gov.br/noticias/2021/03/19/vacinacao-covid-19-comprovante-edocumento-e-deve-ser-guardado/>. Acesso em: 03 de maio de 2022.

MICROSOFT. **O que é o PowerShell?** Docs Microsoft. Disponível em: <https://docs.microsoft.com/pt-br/powershell/scripting/overview?view=powershell-7.2>. Acesso em: 07 de junho de 2022.

# OPAS. **Histórico da pandemia de COVID-19**. Disponível em:

<https://www.paho.org/pt/covid19/historico-da-pandemia-covid-19#:~:text=Em%2011%20de%20mar%C3%A7o%20de,e%20n%C3%A3o%20%C3% A0%20sua%20gravidade>. Acesso em: 25 de março de 2022.

### ORACLE. **O que é um MySQL Database?** Disponível:

<https://www.oracle.com/br/database/what-is-

database/#:~:text=MySQL%20%C3%A9%20um%20sistema%20de,ser%20executad o%20em%20qualquer%20plataforma>. Acesso: 16 de maio de 2022.

# PENA, Rodolfo. **Josué de Castro**. Brasil Escola. Disponível em:

<https://brasilescola.uol.com.br/geografia/josue-castro.htm>. Acesso em: 24 de março de 2022.

### PHP.NET. **História do PHP**. Disponível em:

< http://php.net/manual/pt\_BR/history.php.php>. Acesso em: 13 de maio de 2022.

# PINCER, Pedro. **Entenda como é feita a Coronavac, primeira vacina contra covid-19 aplicada no Brasil**. Rádio Senado. Disponível em:

<https://www12.senado.leg.br/radio/1/noticia/2021/01/20/entenda-como-e-feita-acoronavac-primeira-vacina-contra-covid-19-aplicada-no-brasil>. Acesso em: 03 de maio de 2022.

PINHEIRO, Fagner. **Criando o primeiro projeto Django**. Treina Web. Disponível em: <https://www.treinaweb.com.br/blog/criando-o-primeiro-projeto-django>. Acesso em: 07 de junho de 2022.

# PORTAL GSTI. **O que é SQLite?** Disponível em:

<https://www.portalgsti.com.br/sqlite/sobre/#:~:text=Origem%20do%20SQLite,Richar d%20Hipp>. Acesso em: 17 de maio de 2022.

RAMALHO, Luciano. **Aprenda Programar**. Wiki. Disponível em: <https://wiki.python.org.br/AprendaProgramar>. Acesso em: 16 de maio de 2022.

REIS, Tiago. **Iniciativa privada**: o que é o setor privado e como ele funciona? Suno. Disponível em:

<https://www.suno.com.br/artigos/iniciativa-

privada/#:~:text=O%20que%20%C3%A9%20iniciativa%20privada,n%C3%A3o%20s %C3%A3o%20controladas%20pelo%20Estado>. Acesso em: 29 de abril de 2022.

RONDINELLI, Júlia. **85% dos brasileiros com smartphone compram online, informa Mobile Time e Opinion Box**. E-Commerce Brasil. Disponível em:

<https://www.ecommercebrasil.com.br/noticias/85-dos-brasileiros-compram-online/>. Acesso em: 29 de março de 2022.

SANTOS, Robson. **Linguagens de programação usadas nos sites mais populares**. Brasil Code. Disponível em:

<https://www.brasilcode.com.br/linguagens-de-programacao-usadas-nos-sites/>. Acesso em: 16 de maio de 2022.

SÉRGIO FRANCO. **Entenda o que é Lockdown e a importância durante a pandemia da COVID-19**. Sérgio Franco Medicina Diagnóstica. Disponível em: <https://sergiofranco.com.br/saude/lockdown#:~:text=O%20Lockdown%20da%20pa ndemia%20do,controlar%20a%20dissemina%C3%A7%C3%A3o%20do%20v%C3% ADrus>. Acesso em: 05 de abril de 2022.

SIGNIFICADOS. **Tecnologia da Informação (TI):** O que é tecnologia da informação. Disponível em:

<https://www.significados.com.br/tecnologia-da-informacao/>. Acesso em: 02 de maio de 2022.

SOUZA, Ivan. **O que é SQLite, por que ele é usado, e o que o diferencia do MySQL?** Rock Content. Disponível em:

<https://rockcontent.com/br/blog/sqlite/>. Acesso em: 17 de maio de 2022.

SQLITE ONLINE. **Site sqliteonline**. Disponível em:

<https://sqliteonline.com/>. Acesso em: 17 de maio de 2022.

VACINAÇÃO SEM DÚVIDA. **Vacinação no Brasil**: história da vacina. Sanofi Conecta. Disponível em:

<https://www.sanoficonecta.com.br/campanha/vacinacao-sem-duvida/quem-amavacina/blog/conheca-historia-da-vacinacao-

brasil#:~:text=Em%201975%2C%20realizou%20a%20Campanha,para%20menores %20de%201%20ano.&text=Foi%20criado%2C%20em%201981%2C%20o,de%20A %C3%A7%C3%A3o%20Contra%20o%20Sarampo>. Acesso em: 07 de junho de 2022.

VSCODE. **Docs**: Getting Started. Disponível em: <https://code.visualstudio.com/docs>. Acesso em: 17 de maio de 2022.

WOLFFENBUTTEL, Andréa. **O que é? - Índice de Gini**. Ipea. Disponível em: <https://www.ipea.gov.br/desafios/index.php?option=com\_content&id=2048:catid=28 >. Acesso em: 28 de abril de 2022.

YOGH. **67,2% dos sites ainda utilizam o PHP 7**. Disponível em:

<https://www.yogh.com.br/blog/estatisticas-de-uso-sobre-o-php/>. Acesso em: 02 de maio de 2022.